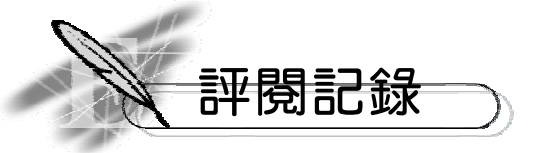

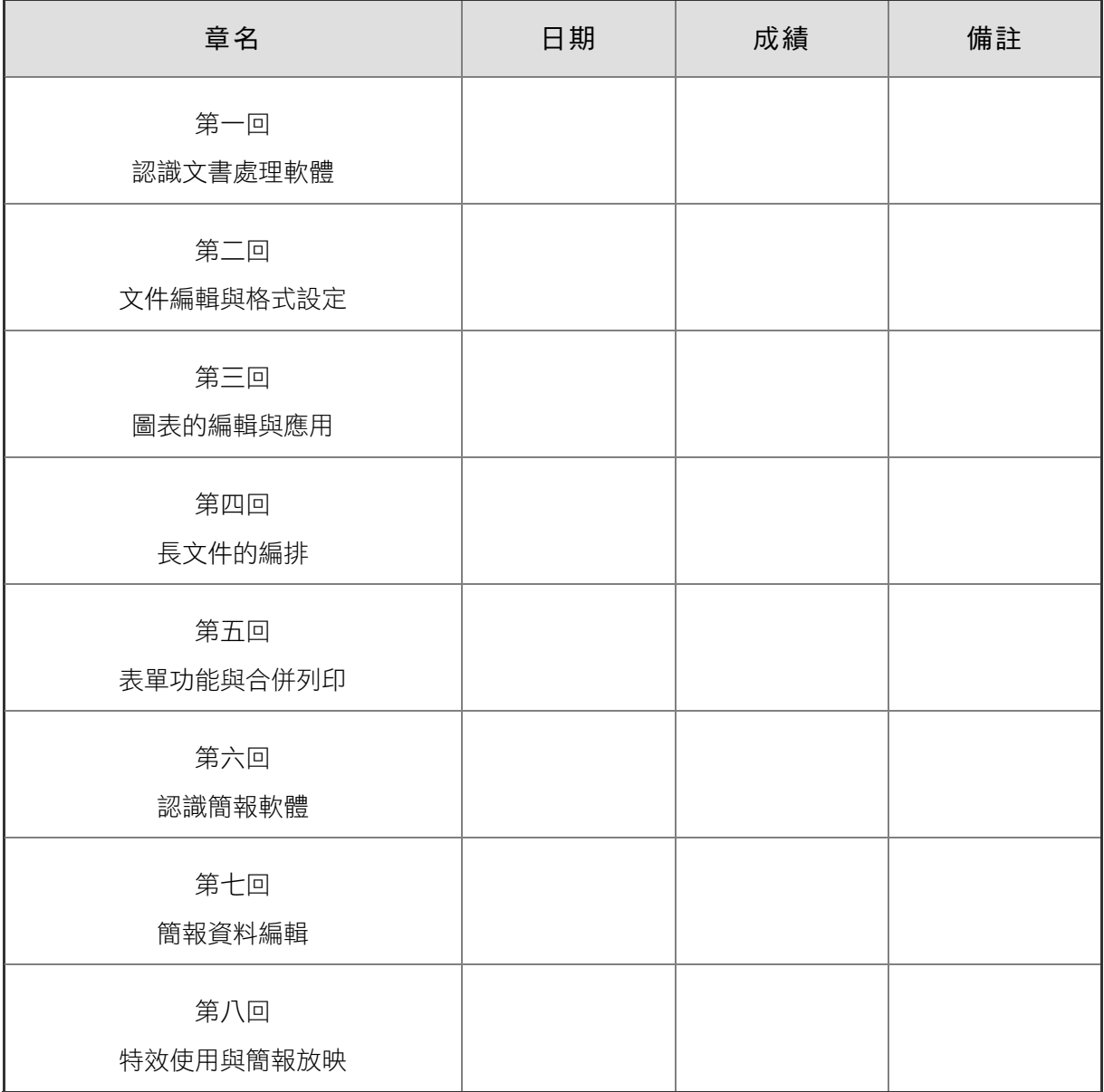

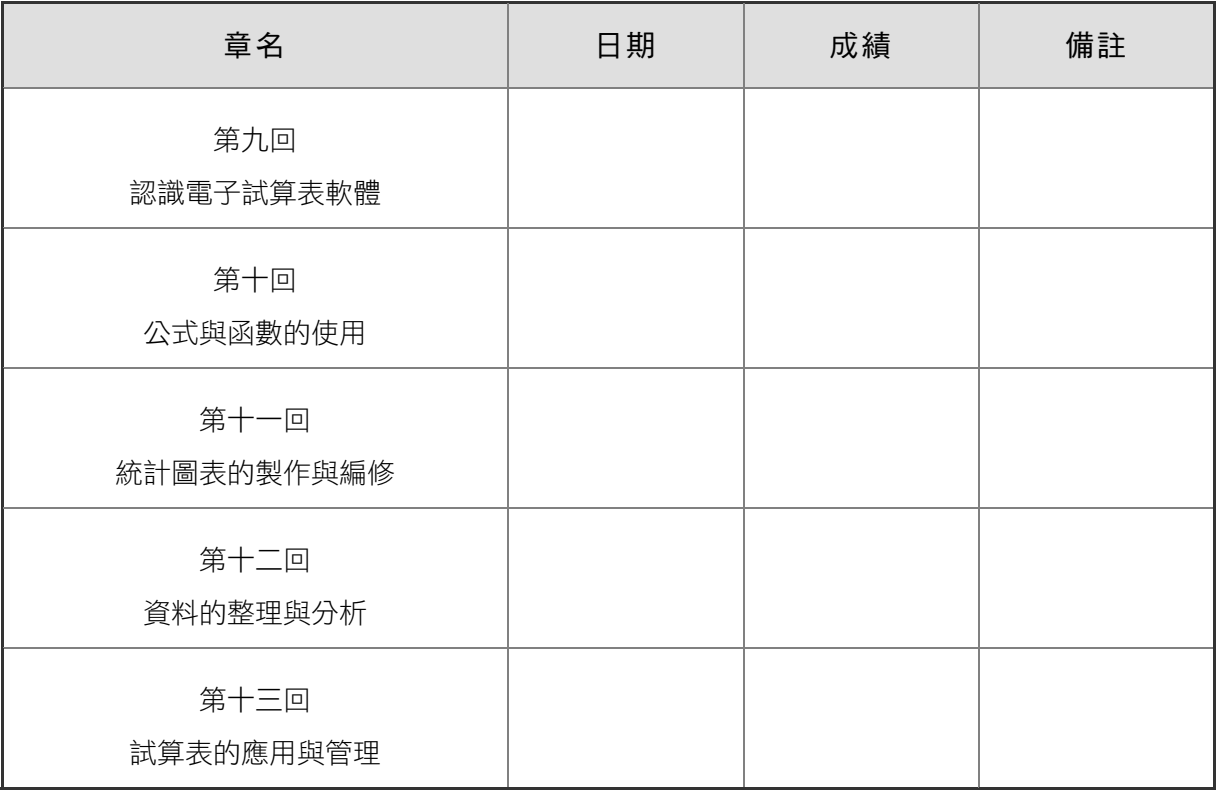

## 第一回 認識文書處理軟體

### 範圍:第 1 章

一、選擇題(每題6分) ※題號前標示有*\**,表示在本回最後有精解說明

#### 基本題

- \* ( D )1. 下列何者不是文書處理軟體? (A)Pages (B)Writer (C)Word (D)Math。
	- ( A )2. 下列何項操作不適合使用Microsoft Word文書處理軟體來完成? (A)將照片中的人物套索出來 (B)撰寫書本的心得報告 (C)依格式繕打會議記錄 (D)編寫修改個人履歷表。
	- ( D )3. 在Microsoft Word中,下列哪一個按鈕,其功能與按Ctrl + Z相同?  $(A) \boxminus (B) \square (C)$  (D)  $\sim$
	- (B)4. 在Microsoft Word中,下列哪一種檢視模式,可以看到最完整的版面內 容? (A)大綱 (B)整頁 (C)草稿 (D)閱讀。
	- ( C )5. 在Microsoft Word中,若要將檢視模式切換至草稿模式,可按下列哪一 組快速鍵?
		- $(A)Ctrl + Alt + P$  (B)Ctrl + Alt + O  $(C)$ Ctrl + Alt + N  $(D)$ Ctrl + Alt + R  $\circ$
- \* ( D )6. 下列有關Microsoft Word範本的敘述,何者有誤? (A)可在微軟網站下載喜愛的範本來使用 (B)選取想要使用的範本並按『建立』鈕,即可開啟範本 (C)選按『檔案/新增』選項,可開啟範本檔 (D)Word 2016/2019的範本副檔名為.dot。
	- ( A )7. 若要刪除游標右方的文字,應該按什麼鍵? (A)Delete (B)Backspace (C)← (D)→。
	- ( B )8. 在Microsoft Word之「檔案/列印」功能選項中,若要列印第2頁至第8 頁,與第11頁時,應在「頁面」欄輸入下列何者?  $(A)2~8,11$   $(B)2~8,11$   $(C)2,8:11$   $(D)02:08/11$
	- (B)9. 世理列印文件時,在「頁面」欄輸入26,30-34,41,52,請問她列印出來 的文件共有幾頁? (A)5頁 (B)8頁 (C)9頁 (D)11頁。

(D)10. 在Microsoft Word中,若要另存新檔,可按下列哪一組快速鍵?  $(A)Ctrl + S$  (B)Ctrl + Shift

 $(D)F12$  (D)F12.

( D )11. 在Microsoft Word 2016/2019中,無法將檔案儲存為下列哪一種副檔名 的檔案?

- (A).htm (B).dotx  $(C).pdf$  (D).pptx  $\circ$
- \* ( A )12. 下列何種開放文件格式主要用於文書處理?
	- $(A).$ odt  $(B).$ odp  $(C) . \text{ods}$  (D).odg。

( D )13. 下列有關Microsoft Word 2016/2019的敘述,何者不正確?

(A)標題列會顯示文件及應用程式的名稱

(B)功能區中各區域右下角的 同 鈕,是用來開啓細部設定的交談窗

(C)檔案儲存預設為docx格式

(D)列印時,在「頁面」欄輸入2-10僅會列印第2頁與第10頁。

### 情境素養題

(B)14. Jay在Word中輸入要寫給Hannah的情書,但Word卻自動在文字下方出現 許多紅色波浪底線,使Jay很困擾。請問他應關閉哪一項功能,才能使 紅色波浪底線消失?

(A)範本

(B)拼字及文法檢查

- (C)合併列印
- (D)圖表。
- ( C )15. 雨萱在使用Microsoft Word編寫企劃書時電腦突然當機,導致雨萱文件 來不及儲存,但她想到Microsoft Word提供有自動儲存的功能,可以將 檔案復原至接近最後編輯的成果,請問雨萱可在哪裡找到最後自動儲 存的版本?

(A)檔案/資訊/保護文件

(B)檔案/資訊/檢查文件

(C)檔案/資訊/管理文件

(D)檔案/資訊/相容模式。

### 二、實作題(每題10分)

1. 開啟檔案 "ex01a.docx", 依照以下提示為文件設定版面後,將檔案另存 "ans01a.docx"。

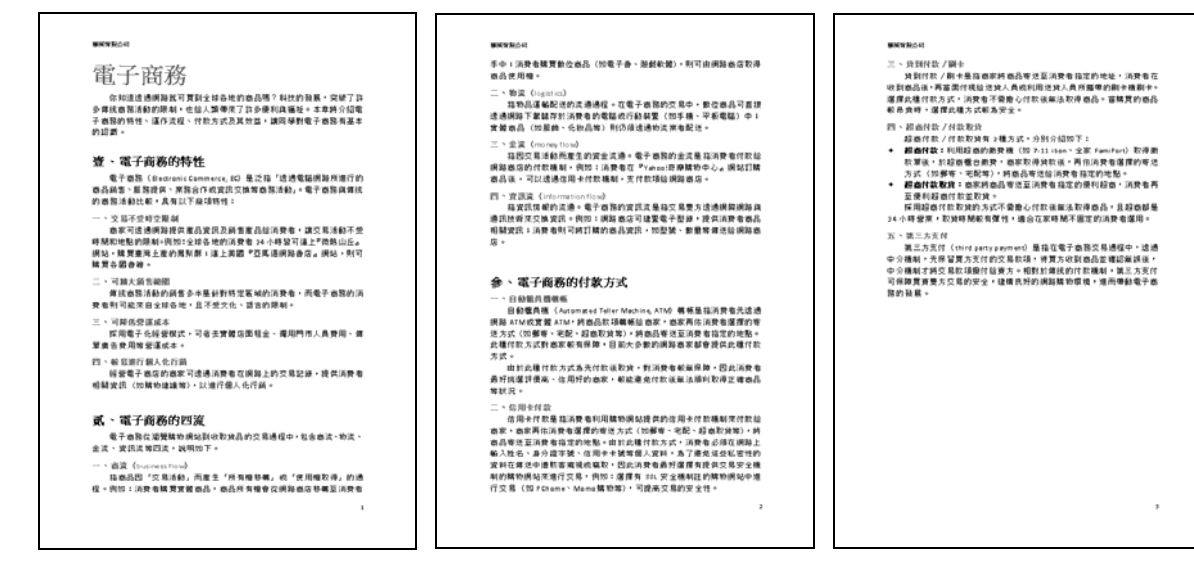

- 提示: (1) 在版面配置的版面設定區, 按 回 鈕
	- (2) 將上、下邊界設為2.5公分,左、右邊界設為3公分
	- (3) 紙張方向設定為直向
	- (4) 選按『檔案*/*列印』選項,按列印鈕,將文件印出

請參考教資光碟所提供的 "ans\ans01a.docx" 檔案。

#### ■ 精解說明

#### 一、選擇題

- 1. Math是LibreOffice套裝軟體的公式編輯器。
- 6. Word 2016/2019的範本副檔名為.dotx。
- 12. odp為簡報檔、ods為試算表檔、odg為圖片檔。

## 第二回 文件編輯與格式設定

### 範圍:第 2 章

一、選擇題(每題6分) ※題號前標示有*\**,表示在本回最後有精解說明

#### 基本題

- ( D )1. 在文書處理軟體Microsoft Word中,以滑鼠在文件左方的選取區上連按 滑鼠左鍵三次,可以完成以下哪一個功能? (A)選取一句話 (B)選取一列 (C)選取一段 (D)選取整份文件。
- \* (A) 2. 下列有關Microsoft Word選取文字的敘述,何者有誤? (A)按住Ctrl鍵搭配滑鼠拉曳,可選取矩形範圍 (B)按Ctrl + A鍵可全選整份文件 (C)在英文單字上雙按即可選取該單字 (D)單按文字開頭處,按住Shift鍵再單按文字結尾處可選取連續範圍。
	- ( D )3. 在Microsoft Word中貼上文字時,若希望以純文字貼上,可在貼上鈕下 方的倒三角形鈕選擇哪一種貼上方式?  $(A)$   $(A)$   $(B)$   $(B)$   $(C)$   $(A)$   $(D)$   $(A)$   $(A)$
	- (B)4. 在Microsoft Word中,若我們拖曳文字時,游標變成 ,表示我們在拖 曳文字的同時,按住了什麼鍵? (A)Alt (B)Ctrl (C)Shift (D)Enter。
	- (C)5. 若要利用Microsoft Word的取代功能,將段落標記符號取代成空格,可 在「尋找目標」欄輸入下列哪一個符號,來表示段落標記符號?  $(A)^{\wedge}$   $(B)^{\wedge}$   $(C)^{\wedge}$   $p$   $(D)^{\wedge}$   $n \circ$

( D )6. 在Microsoft Word中,若要一次將所有綠色的字改成紅色,可使用哪一 項功能? (A)自動圖文集 (B)首字放大 (C)頁首頁尾 (D)取代。

( B )7. 小玉將文件轉成直書後,發現文件中所有英文字都向右旋轉90度(如 *A* ),請問她可利用下列哪一項功能將文字轉正? (A)上標 (B)橫向文字 (C)字元間距 (D)字元位置。

( C )8. 在文書處理軟體Microsoft Word中,如果想要將一個全形字設定為原寬 度的145%,則下列敘述何者正確? (A)設定字元間的間距 (B)設定字元間距的位置 (C)設定字元間距的縮放比例 (D)設定字元間距的文字效果。

- ( B )9. 在人事資料表中出現「性別:<sup>男</sup>」供填表人選擇,請問這種呈現方式 可使用Microsoft Word的哪一項功能來達成? (A)字首放大 (B)並列文字 (C)上標與下標 (D)圍繞字元。
- ( B )10. 在Microsoft Word中,下列哪一種對齊方式,會使文字的左右邊切齊左 右邊界,此為排版常用的對齊方式? (A)置中對齊 (B)左右對齊 (C)靠左對齊 (D)靠右對齊。
- (A)11. 在Microsoft Word中,要使文字對齊定位點,應按什麼鍵? (A)Tab (B)Shift +  $\rightarrow$  (C)F4 (D)Ctrl + Esc  $\circ$
- ( C )12. 將游標移至Word文件的某一段落時,若尺規顯示如下圖,表示該段落 設有下列哪一種縮排方式? (A)左邊縮排 (B)右邊縮排 (C)首行縮排 (D)首行凸排。  $1 + 6 + 14 + 12 + 1$   $1 + 2$   $1 + 2$   $1 + 4$
- ( B )13. 在Microsoft Word文件中,若某段文字的字型大小最大為16pt、最小為 12pt,若將該段落的行距設定為「最小行高」,請問文件中的行距會自 動調整為多少? (A)12pt (B)16pt (C)24pt (D)32pt。

#### 情境素養題

(B)14. 陳老師是一位小學老師,他在用Microsoft Word出期末考試題時,想為 題目中的每個字加上注音符號以利學生閱讀答題,請問陳老師可使用 下列哪一項功能來達成?

 $(A)$   $\overline{AB}$   $(B)$   $\overline{A}$   $(C)$   $\overline{X_2}$   $(D)$   $\circ$ 

( C )15. 美食商店的老闆利用Microsoft Word為店裡販售的食品整理了一份文 件,其排版結果如下圖所示,請問有關該圖中的「價格、「重量」、 「熱量」、「保存期限」欄位內容所設定之定位點類型,何者有誤? (A)價格為 (B)重量為 (C)熱量為 (D)保存期限為 。

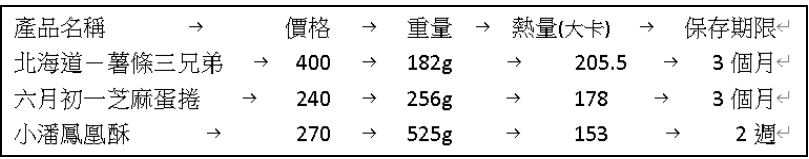

### 二、實作題(每題10分)

6

1. 開啟檔案 "ex02a.docx", 依照以下提示為文件設定格式後, 將檔案另存 "ans02a.docx"。

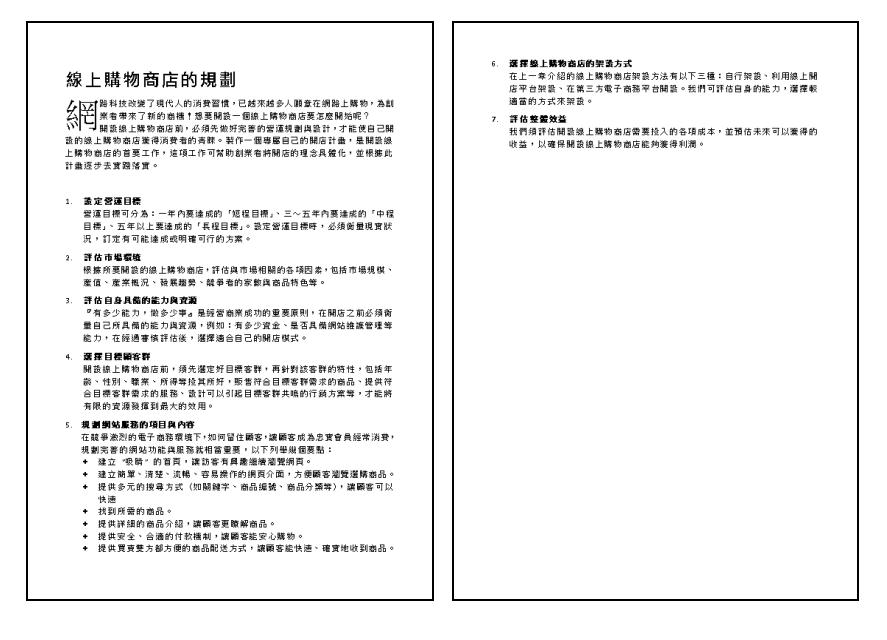

- 提示: (1) 按Ctrl + H鍵,開啓尋找及取代交談窗,將半形逗號全部取代為 全形逗號
	- (2) 按Ctrl + A鍵, 全選文字並在常用的字型區按 回 鈕,開啓字型交 談窗, 在進階標籤中, 將字元間距設定為加實, 點數設定為0.8 點
	- (3) 游標移至 "網路科技改變…" 之前,在插入的文字區,按首字放 大,選繞邊
	- (4) 游標移至 "1. 設定營運目標" 的內文任一處,在常用的段落區, 按 回 鈕,設定此段落與後段距離為0.5行,依此類推也將項目 2~7設定為與後段距離為0.5行

請參考教資光碟所提供的 "ans\ans02a.docx" 檔案。

■ 精解說明

#### 一、選擇題

2. 按住Alt鍵搭配滑鼠拉曳,可選取矩形範圍。

## 第三回 圖表的編輯與應用

### 範圍:第 3 章

一、選擇題(每題6分) ※題號前標示有*\**,表示在本回最後有精解說明

#### 基本題

- ( D )1. 在Microsoft Word中,我們可利用下列哪一項功能來製作出富有變化的 藝術字? (A)文字方塊 (B)圖案 (C)線上圖片 (D)文字藝術師。
- (C)2. 在Microsoft Word中,利用拉曳控點的方式調整圖案大小時,按住Shift 鍵會有什麼效果? (A)微調圖案大小 (B)旋轉圖案 (C)圖案等比例縮放 (D)裁切圖案。
- (A)3. 在Microsoft Word中繪製直線圖案時,可配合按哪一個按鍵,使繪製的 線段角度固定為45的倍數? (A)Shift (B)Ctrl (C)Alt (D)Tab。
- \* ( C )4. 下列有關Microsoft Word圖案的說明,何者有誤? (A)選取圖案後可直接在圖案上輸入文字 (B)可為圖案加入陰影 (C)拉曳黃色控點可旋轉圖案的角度 (D)拉曳白色控點可調整圖案大小。

(D)5. 在Microsoft Word圖片工具格式標籤中, 按 [1] - 鈕, 其功能為何? (A)刪除圖片 (B)旋轉圖片 (C)設定文繞圖方式

(D)清除圖片的格式設定,將圖片還原成原始狀態。

( A )6. 請問下圖的表格為幾欄幾列?

(A)3欄2列 (B)6欄1列 (C)2欄3列 (D)6欄4列。

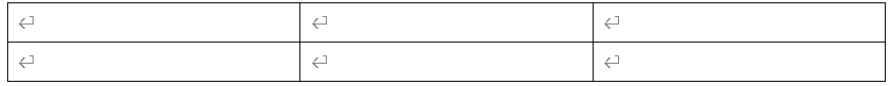

(C )7. 將滑鼠指標移至表格上,待指標呈現 ↓ 圖示時,單按滑鼠左鍵,可進 行下列哪一個動作? (A)選取整個表格 (B)選取一列 (C)選取一欄 (D)選取一格。

( C )8. 文欣利用Word建立表格後,想將1個4×5的表格分割成4×2及4×3的 2個表格,請問她可以利用下列哪一組組合鍵來做到表格分割呢?  $(A)$ Tab + Enter (B)Shift + Tab  $(C)$ Ctrl + Shift + Enter (D)Ctrl + Tab + Page Down  $\circ$ 

( C )9. 在Microsoft Word中,若只要刪除表格內容,但不要刪除表格,應該如 何操作? (A)選取表格, 按Backspace鍵 (B)選取表格,按右鍵,選『刪除表格』 (C)選取表格,按Delete鍵 (D)選取表格,按右鍵,選『剪下』。 ( C )10. 下列有關Microsoft Word的「表格」之敘述,何者為誤? (A)表格可以以文繞圖的方式呈現 (B)表格內的數字資料可以被排序 (C)表格內不可以有圖形 (D)表格內的儲存格可以被分割或合併。 (D)11. 在Microsoft Word中,無法對表格進行下列哪一種操作? (A)資料排序 (B)分割儲存格 (C)手繪對角線 (D)旋轉角度。 \* (D )12. 下列有關Microsoft Word的敘述, 何者錯誤? (A)將表格轉成文字後,各欄間可用定位點隔開 (B)按 回 鈕,可設定表格內容靠下置中對齊 (C)利用SmartArt圖形,可快速繪製循環圖、階層圖等圖形 (D)物件群組內,最多只能有3個物件。

(A)13. 在Microsoft Word中,我們可以利用下列哪一個功能來修改表格的外 觀? (A)表格樣式 (B)表格轉換 (C)排序 (D)亞洲方式配置。

### 情境素養題

( A )14. 小英為他的貓拍了許多照片,並時常使用Microsoft Word撰寫她與貓的 圖文日記,若小英要將下圖左設定成如下圖右所示的圖片,可利用下 列哪一個功能快速完成?

(A)快速樣式 (B)圖片版面配置 (C)美術效果 (D)圖片框線。

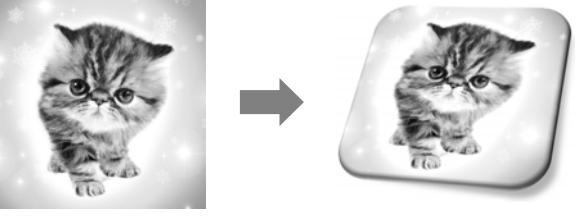

(B)15. 正赫在準備會議文件時需要繪製一張流程,目的是為了讓部門同事能 快速掌握新品發表會的流程,以利當日活動能順利進行,請問正赫可 以使用Microsoft Word提供的哪一項功能快速繪製出流程圖? (A)文字藝術師 (B)SmartArt圖形 (C)文字方塊 (D)建立表格。

1. 啟動Microsoft Word,依照以下提示製作餐飲成本控制循環圖,並將檔案另 存 "ans03a.docx"。

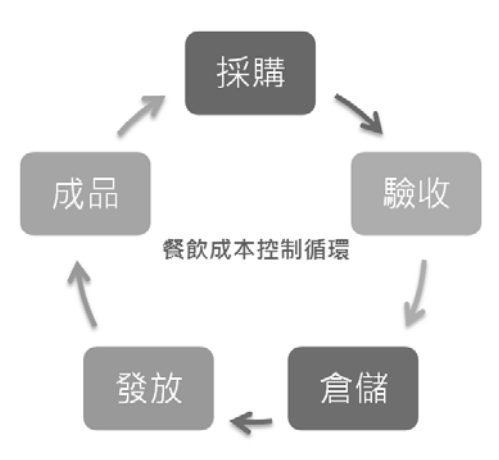

- 提示: (1) 在插入的圖例區, 按SmartArt圖形鈕
	- (2) 選擇循環圖/區塊循環圖,參照成果圖輸入區塊中的文字
	- (3) 在SmartArt工具設計中,按變更色彩鈕,選彩色-輔色
	- (4) 選取 "採購" 右側的箭頭, 在SmartArt工具格式的圖案樣式區 中,選鮮明線條-輔色2;選取 "驗收" 下方箭頭套用鮮明線條-輔 色3,以此類推
	- (5) 在插入的文字區,按文字方塊鈕,選簡單文字方塊
	- (6) 在文字方塊中輸入 "餐飲成本控制循環",並參考成果圖將文字 方塊移至適當的位置,並將字型設定為微軟正黑體、字型大小設 定為14

請參考教資光碟所提供的 "ans\ans03a.docx" 檔案。

■ 精解說明

#### 一、選擇題

- 4. 拉曳黃色控點可調整圖案形狀。
- 12. 物件群組內,可以有多個物件組成,沒有限制數量。

## 第四回 長文件的編排

### 範圍:第 4 章

一、選擇題(每題6分) ※題號前標示有*\**,表示在本回最後有精解說明

#### 基本題

- (D)1. Microsoft Word內建的樣式若無法滿足文件編輯上的需求,我們可以自 行新增樣式,請問在新增樣式時,無法設定下列哪一項格式? (A)字型 (B)字型色彩 (C)字型大小 (D)圍繞字元。
- ( A )2. 在Word文件檔中,如果要在每頁的相同位置顯現浮水印,可在下列何 項功能中設定? (A)頁首與頁尾 (B)文字藝術師 (C)樣式 (D)版面設定。
- ( C )3. 下列哪一項操作無法透過套用樣式來快速完成? (A)為內文設定字型為華康新特明體 (B)為中標字型色彩設定為藍色 (C)為圖片設定寬為5公分 (D)為每段的段落設定1.5倍行高。
- ( A )4. 使用Microsoft Word自動建立的目錄含有超連結,請問要先按住下列哪 一個按鍵,再單按目錄中的標題,即可連結至標題所在位置?  $(A)$ Ctrl  $(B)$ Shift  $(C)$ Alt  $(D)$ Tab  $\circ$
- ( D )5. 若要使用Microsoft Word的目錄功能自動產生目錄,必須先為目錄來源 文字套用下列哪一種設定? (A)超連結 (B)頁首/頁尾 (C)項目符號 (D)樣式。
- (A)6. 目錄建立後,如果文件的頁碼有變動,無法透過下列哪一種方式來更 新目錄? (A)在參考資料的標號區,按交互參照鈕 (B)在參考資料的目錄區,按更新目錄鈕 (C)在目錄上方,按更新目錄鈕
	- (D)將游標移至目錄按F9鍵。
- \* ( D )7. 下列有關目錄的敘述,何者有誤? (A)只有自動產生的目錄,才能使用更新目錄的功能 (B)更新目錄時可以只選擇更新頁碼 (C)手動產生目錄不須先將文件套用樣式
	- (D)直接點擊目錄中的標題,即可移動至標題所在的內文位置。

( D )8. 在Microsoft Word的頁首或頁尾中,無法進行下列哪一種編輯? (A)在頁首插入頁碼 (B)設定頁首文字置中對齊 (C)在頁尾插入日期 (D)將頁首文字匯出成大綱。

(A) 9. 在Microsoft Word中,按什麼鍵可強制分頁?

 $(A)$ Ctrl + Enter  $(B)$ Shift + Enter  $(C)$ Ctrl + Shift + Enter (D)Ctrl + Page Down  $\circ$ 

- ( C )10. 下列何者不是Microsoft Word所提供的分隔設定? (A)分頁 (B)分欄 (C)分區 (D)分節。
- (B)11. 在Microsoft Word中,若想將第1頁的版面設定為橫向,第2頁以後設定 為直向,請問可透過下列哪一種方式來達成? (A)插入分欄符號 (B)插入分節符號並在下一頁開始新的一節 (C)插入分節符號並在同一頁開始新的一節 (D)插入分頁符號。
- (B)12.下列關於文書處理軟體Microsoft Word中「頁首/頁尾」功能的敘述,何 者正確?

(A)只能加入文字不能加入圖片

(B)除「頁碼」外,還可以顯示「頁數」

- (C)「頁碼」只能放在頁首的右方或頁尾的右方
- (D)不能同時顯示「日期」及「時間」。
- ( B )13. 在頁首/頁尾模式下,Microsoft Word會將內文如何處理?

(A)隱藏內文 (B)將內文的色彩刷淡

(C)將內文的色彩變灰階

(D)將內文套網底。

#### 情境素養題

( D )14. 雅雯在公司負責編排商品型錄,每一季要出版新的商品型錄時,主管 都會建議雅雯更換商品型錄的文字字型或色彩,因此雅雯就必須重新 為每一個商品名稱與說明設定格式。請問她可以使用Microsoft Word的 哪一項功能,來省去一一設定的麻煩? (A)文件分欄 (B)文件浮水印 (C)項目符號及編號 (D)樣式。

(A)15. 詮盛在製作產品企劃書時, 想在文件的單數頁頁首顯示公司名稱, 偶 數頁頁首顯示頁碼,請問詮盛應如何設定? (A)勾選「奇偶頁不同」 (B)勾選「第一頁不同」 (C)在第2頁插入分節符號,並取消連結至前一節 (D)在頁首插入對齊定位點。

### 二、實作題(每題10分)

12

1. 開啓檔案 "ex04a.docx",依照以下提示為文件設定格式後,將檔案另存 "ans04a.docx"。

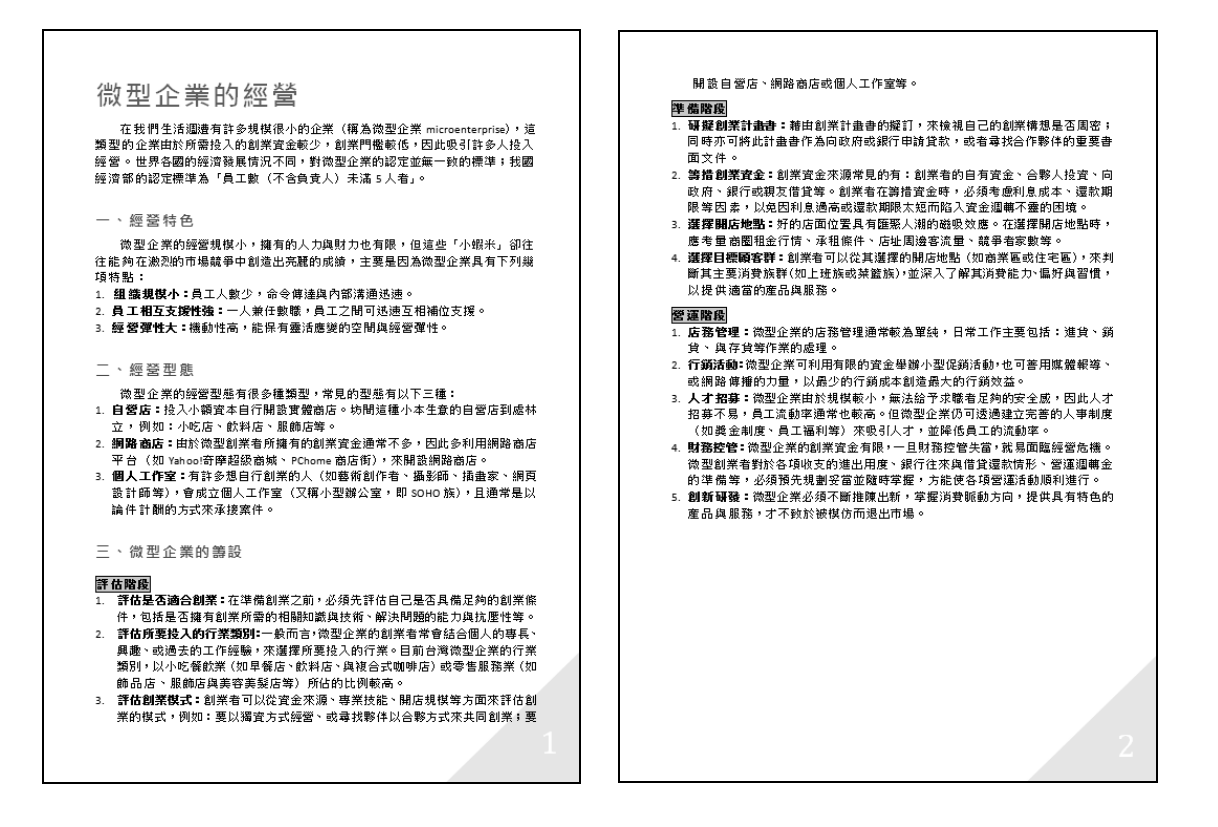

- 提示: (1) 選取文字 "一、經營特色", 將字型設定為微軟正黑體, 字型大 小設定為16,字型樣式設定為粗體,字型色彩設定為紫色
	- (2) 在樣式區,按其他鈕 , <> />
	要建立樣式, 在名稱欄輸入 "第1層標 題"
	- (3) 選取文字 "評估階段", 在常用的字型區, 按字元框線鈕, 並將 字型樣式設定為粗體,在段落區,將網底設定為橙色, 輔色6, 較 淺40%,段落設定與前段距離0.5行
	- (4) 參照提示(2)建立樣式,設定名稱為 "第2層標題"
	- (5) 選取文字 "1.組織規模小:",將**字型樣式**設定為粗體,參照提示 (2)建立樣式,設定名稱為 "第3層標題"
	- (6) 參照成果圖分別為各標題套用樣式
	- (7) 在插入的頁首及頁尾區,按頁碼鈕,選頁面底端/三角形2

請參考教資光碟所提供的 "ans\ans04a.docx" 檔案。

■ 精解說明

一、選擇題

7. 須按住Ctrl鍵再按目錄中的標題,才可移動至標題所在的內文位置。

## 第五回 表單功能與合併列印

### 範圍:第 5 章

一、選擇題(每題8分) ※題號前標示有*\**,表示在本回最後有精解說明

#### 基本題

14

- $*( A)$ 1. 請問Microsoft Word的表單功能,適合用來製作下列哪一種文件? (A)問卷調查表 (B)藝術海報 (C)商業信函 (D)公文。
	- ( B )2. 下列何者不是Microsoft Word的表單功能所提供的控制項?  $(A)$   $\overline{AB}$   $(B)$   $\overline{B}$   $(C)$   $\overline{C}$   $(D)$   $\overline{E}$   $\overline{E}$
	- ( B )3. Microsoft Word的表單功能中,「核取方塊」內容控制項允許使用者進 行下列哪一種操作? (A)輸入文字 (B)勾選/取消勾選欄位 (C)用下拉式的方式選取資料
		- (D)輸入日期。
	- (A)4. 在Microsoft Word中, 按 | | 超後, 無法進行下列哪一項設定? (A)限制文件不能在OpenOffice Writer軟體中開啟 (B)文件加上密碼 (C)控制項以外的內容不可修改
		- (D)限制檔案只能唯讀。
- \* ( A )5. 在Microsoft Word中,要使用合併列印功能,必須先匯入資料的來源檔 案,請問下列何者不可作為資料來源檔案?
	- (A)小畫家圖檔 (B)試算表檔案 (C)資料庫檔案 (D)文字檔案。
	- (B)6. 使用Microsoft Word合併列印文件時,可按哪一個按鈕,來匯入資料來 源檔案?

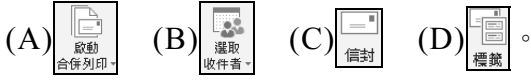

( A )7. 在Microsoft Word環境中,若要以一個預先建置完成的通訊錄檔案來大 量製作信封上的郵寄標籤,下列哪一種製作方法是最簡便者? (A)合併列印 (B)範本 (C)版面設定 (D)表格。

( D )8. 若在Microsoft Word中執行合併列印的動作時,所插入的合併欄位變數 名稱「地址」會被下列何種符號框起來?  $(A)$  『 地址 』 (B){地址}

(C)[地址] (D)《地址》。

#### 情境素養題

( A )9. 子維使用Microsoft Word想製作一份有關於餐點滿意度的電子問卷調查 表,若子維要建立一個能供填表者輸入文字的欄位,應該按下列哪一 個按鈕?

 $(A)$   $\overline{Aa}$   $(B)$   $\overline{a}$   $(C)$   $\overline{c}$   $(D)$   $\overline{c}$   $\overline{d}$   $\overline{c}$ 

- (B)10.家佳在大賣場工作,負責製作每樣商品的標籤,家佳已經準備好商品 名稱、定價、優惠價、商品重量等欄位的資料清單,如果家佳要為賣 場中的130項商品製作相同樣式但內容不同的商品標籤,請問家佳最適 合採用Microsoft Word文書處理軟體的哪一項功能? (A)表格建立 (B)合併列印 (C)追蹤修訂 (D)表單設計。
- 二、實作題(每題20分)
- 1. 開啟檔案 "ex05a.docx",利用合併列印功能製作郵寄信封,最後將檔案另存 "ans05a.docx"。

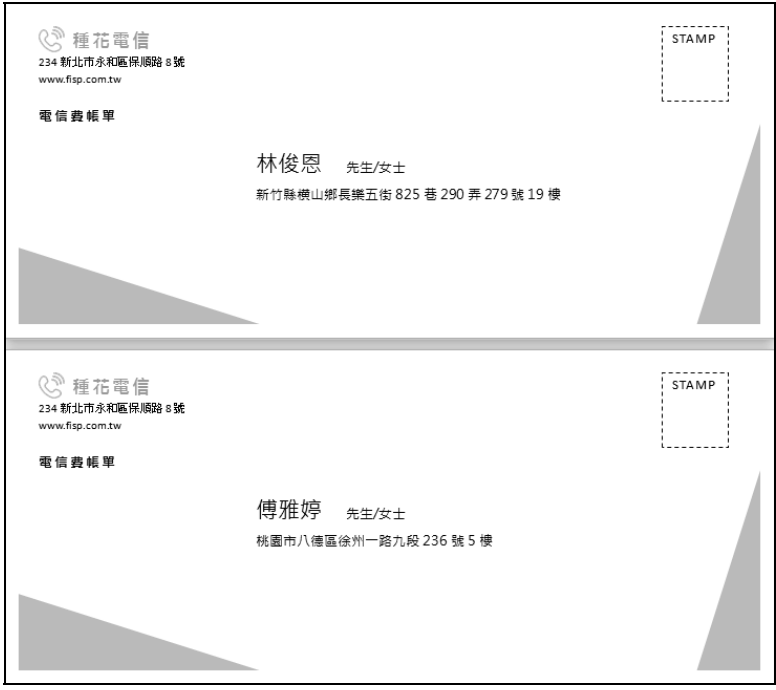

- 提示: (1) 在郵件的啟動合併列印區, 按選取收件者鈕,選使用現有清單, 切換至存放範例檔案的路徑,選取檔案 "ex05b.docx"
	- (2) 按插入合併欄位鈕下方的倒三角形鈕,參照下圖插入欄位並輸入 相關文字,格式如下:

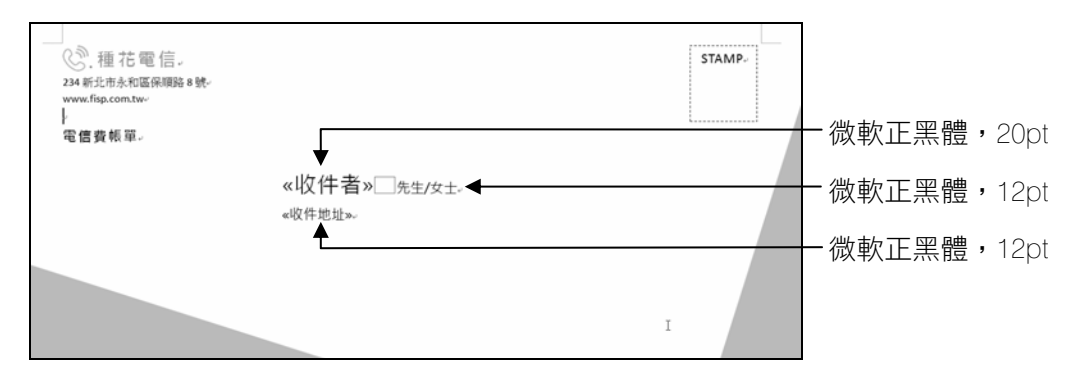

(3) 在郵件的完成區,按完成與合併鈕,選編輯個別文件

請參考教資光碟所提供的 "ans\ans05a.docx" 檔案。

■ 精解說明

- 一、選擇題
	- 1. Microsoft Word的表單功能中有許多控制項,適合用來製作電子表單、問卷調查表, 方便填表者以勾選或打字的方式輸入資料。
	- 5. 資料來源檔案可以是Word檔、Excel檔、Access檔等,但不能是圖檔。

## 第六回 認識簡報軟體

### 範圍:第 6 章

一、選擇題(每題6分) ※題號前標示有*\**,表示在本回最後有精解說明

#### 基本題

( A )1. 老師課堂授課、學生進行專題報告、公司舉辦新產品發表會等口頭報 告場合, 較適合使用下列哪一種應用軟體, 以多媒體形式動態呈現報 告主題?

(A)簡報軟體 (B)文書處理軟體

(C)電子試算表軟體 (D)資料庫管理軟體。

\* ( D )2. 下列有關簡報製作的敘述,何者錯誤? (A) 一份簡報中最多不要使用超過2~3種字型

(B) 動畫效果過多,容易影響簡報的進行

(C) 文字與背景的色彩,必須對比明顯

(D) 為尊重智慧財產權,投影片內容應完整引用原蒐集來的文字,不得 自行擷取重點文字。

- ( B )3. 在Microsoft PowerPoint工作環境中,下列何者可用來複製、刪除或調整 投影片的順序?
	- (A)狀態列 (B)投影片窗格 (C)快速存取工具列 (D)投影片編輯窗格。
- (D)4. 在Microsoft PowerPoint中製作投影片,若要顯示所有投影片的縮圖版 本,並重排投影片的順序,則在哪一種檢視模式進行最合適? (A)標準 (B)投影片放映

(C)備忘稿 (D)投影片瀏覽。

( A )5. 在投影片窗格中,利用滑鼠拖曳投影片來調整順序時,指標會呈現下 列哪一種圖示?  $(A) \&$   $(B) \&$   $(C) \rightarrow I \rightarrow (D) +$ 

(C)6. 在Microsoft PowerPoint中,若用滑鼠點擊投影片窗格中的第3張投影 片,再按 回 鈕,則會 (A)從最後1張投影片開始播放 (B)從第1張投影片開始播放 (C)從第3張投影片開始播放 (D)從中間那1張投影片開始播放。

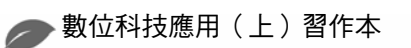

- ( D )7. 在儲存簡報檔案時,若不輸入副檔名,則PowerPoint 2016/2019會自動 為它加上何種類型的副檔名? (A)ppt (B)potx (C)ppsx (D)pptx。
- ( B )8. 在Microsoft PowerPoint中,若要將「標題及內容」版面配置的投影片, 更換版面配置為「只有標題」,應利用下列哪一項操作進行更換? (A)按新增投影片鈕下方的倒三角形鈕 (B)按 图· 鈕 (C)按版面設定鈕
	- (D)按 图 鈕。
- (A)9. 請問下圖所示的簡報,最可能有下列哪一項問題? (A)內容過於冗長 (B)字型樣式過多 (C)動畫過多 (D)點列層級太多。

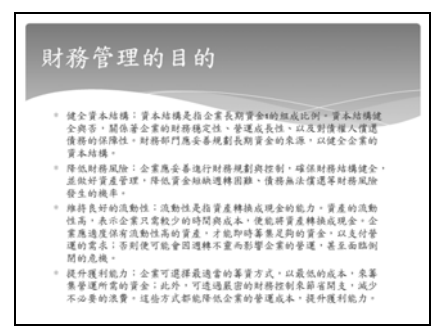

- (A)10. 在檢視簡報時,可透過下列哪一個區域來確認目前的投影片檢視模 式?
	-

(A)狀態列 (B)備忘稿編輯窗格

(C)標題列 (D)快速存取工具列。

(B)11. 在Microsoft PowerPoint中,我們不能將編修後的簡報,儲存成下列哪一 種檔案格式?

(A)potx (B)html (C)wmv (D)gif  $\circ$ 

(B)12. 在Microsoft PowerPoint中,可將簡報檔案儲存成pptx或ppsx檔案格式, 請問下列敘述何者正確?

(A)pptx格式的簡報檔案較小

(B)ppsx格式的簡報在開啓後,會直接放映

(C)pptx格式的簡報,可在未安裝PowerPoint軟體的電腦中開啟

(D)ppsx格式的簡報可透過影音播放軟體放映。

( B )13. 下列何者與Microsoft PowerPoint檢視投影片的模式最不相關?

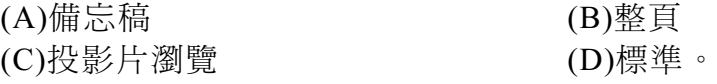

#### 情境素養題

- \* ( D )14. 好萊塢 最新電影 首 映 活 動的主辦 單 位 將電影 精 彩 劇 照 利 用 Microsoft PowerPoint的相鐘功能匯入後,若想要在活動當天開啓檔案就直接播放 給影迷觀賞,請問該檔案應儲存為下列哪一種檔案格式?
	- (A)pptx (B)pdf (C)potx (D)ppsx。
	- ( D )15. 小林在設計簡報時,遵照下列4項說明來設計,請問哪一項說明的觀念 有誤?
		- (A)一份簡報中最多不要使用超過3種字型
		- (B)避免使用花紋複雜的圖片作為背景
		- (C)善用母片來設定簡報中的文字樣式,使整份簡報的風格一致
		- (D)1張簡報應表達5個以上的重點,以避免內容乏味。

#### 二、實作題(每題10分)

1. 開啓檔案 "ex06a.pptx", 依照以下提示練習操作PowerPoint基本功能,最後 將檔案另存 "ans06a.ppsx"。

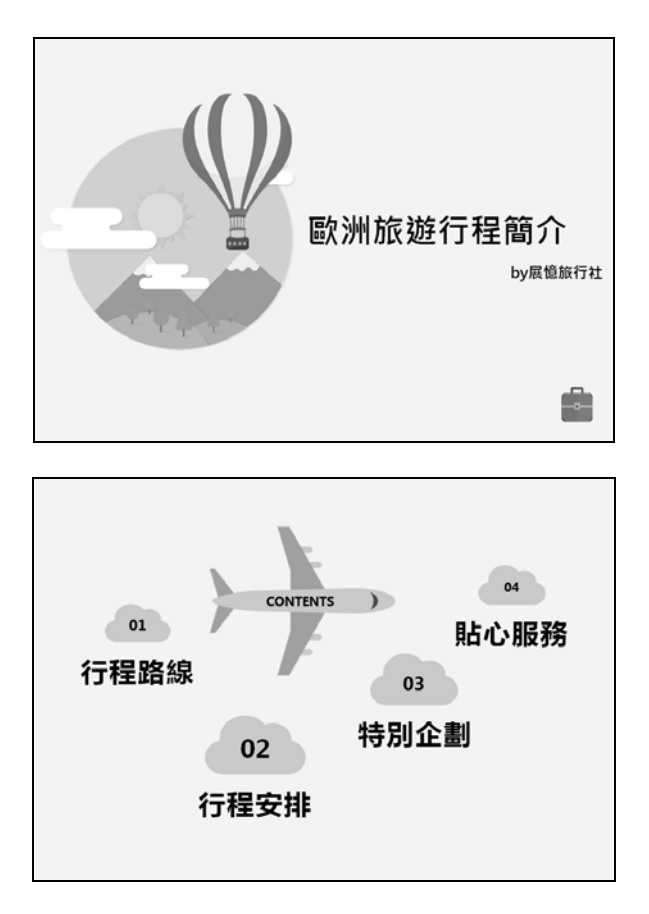

- 提示: (1) 在投影片窗格中,點選第2張投影片,將文字 "行程路線"、"行程 安排"、"特別企劃"、"貼心服務" 等文字大小設定為36pt
	- (2) 拖曳投影片窗格中的第3~7張投影片,使行程安排的天數順序是 正確的
	- (3) 刪除第10張投影片(05天氣預報)
	- (4) 按 中 鈕或F5鍵播放投影片
	- (5) 將檔案另存為.ppsx的播放檔

請參考教資光碟所提供的 "ans\ans06a.ppsx" 檔案。

精解說明

20

一、選擇題

2. 簡報中的文字,要力求簡潔扼要,才能突顯每張投影片所要表達的重點。

14. ppsx為Microsoft PowerPoint的播放檔案格式。

## 第七回 簡報資料編輯

### 範圍:第 7 章

一、選擇題(每題6分) ※題號前標示有*\**,表示在本回最後有精解說明

#### 基本題

( B )1. 若要將簡報中文字方塊的文字設定垂直置中對齊,應按哪一個按鈕來 設定?

 $(A)$   $($   $(B)$   $($  $\overline{C})$   $($   $C)$   $($  $\overline{C})$   $($   $D)$   $($  $\overline{C})$   $\circ$ 

- \* (B) 2. 下列有關Microsoft PowerPoint的敘述,何者正確? (A)按 鈕可為文字加上有次序性的條列編號 (B)利用文字方塊功能,可在投影片的任意位置加入文字 (C)按 鈕,可用來轉換英文字母的大小寫 (D)佈景主題只能套用至整份簡報,無法套用至特定的投影片中。
	- (A)3. 在Microsoft PowerPoint中,利用 K · K 按鈕,可用來進行下列哪一項 操作?
		- (A)變更字型大小
		- (B)設定對齊方式
		- (C)調整條列項目的層級
		- (D)大小寫轉換。
	- ( B )4. 在設計簡報時,適當的調整段落間距及行距,可避免下列哪一種情形 發生?

(A)投影片的文字字體太小,看不清楚

(B)條列資料距離過近,使版面擁擠

(C)電腦未安裝有簡報中所套用的特殊字型,自動改以新細明體呈現

(D)投影片的背景色彩過於暗淡。

- \* ( A )5. 按Microsoft PowerPoint的哪一個工具鈕,可以使條列項目的文字加入項 目符號? (A) : (B)  $S$  (C)  $\equiv$  (D)  $A \circ$ 
	- ( C )6. 某段落已設定了項目符號,若在該段落上按 H- 鈕,則該段落會出現 下列哪一種情況? (A)變更為數字格式的自動編號 (B)同時產生項目符號及編號 (C)取消已設定的項目符號 (D)顯示2個項目符號。

- ( C )7. 在Microsoft PowerPoint的大綱窗格中, 雙按□ 圖示, 有何功用? (A)播放時,顯示或隱藏該張投影片 (B)顯示投影片的頁首及頁尾 (C)在大綱窗格中,顯示或隱藏該張投影片的內容 (D)調整條列項目的層級。
- ( B )8. 下列哪一項操作可快速地讓簡報資料具有專業、美觀的樣式? (A)為投影片選用不同的版面配置 (B)套用佈景主題 (C)改變字型 (D)改變項目符號。 ( C )9. 在Microsoft PowerPoint中,簡報佈景主題要從原套用的「切割線」樣式
- 改為另一種樣式「都會」,要在哪一個選項中設定? (A)在轉場標籤中的切換配置列示窗 (B)在動畫標籤中的動畫列示窗 (C)在設計標籤中的佈景主題列示窗 (D)在插入標籤中的圖片列示窗。

( A )10. 在Microsoft PowerPoint中,欲切換至投影片母片中,該如何操作?

- (A)在檢視標籤,按投影片母片鈕
- (B)按狀態列的 11 鈕
- (C)在設計標籤,按背景樣式鈕
- (D)在檢視標籤,按標準鈕。

( D )11. 利用Microsoft PowerPoint的母片功能可以一次修改多少張投影片的設 定?

- (A)1張投影片 (B)5張投影片
- (C)10張投影片 (D)整份簡報。

( D )12. 將第2張投影片的字型樣式更改為「華康娃娃體」後,發現與其它樣式 不相配,若想重新套用母片的格式,請問下列哪一種做法最合適? (A)刪除該字型

(B)按F5鍵

(C)更改佈景主題的字型配置

(D)按重設鈕。

(B)13. 晧德在Microsoft PowerPoint中,設計具有層級關係的條列資料,若他想 將5項條列資料中的其中3項設定為下一層級,請問他可以利用下列哪 一個按鍵來做到?

(A)Ctrl (B)Tab (C)Delete (D)Shift。

#### 情境素養題

- ( A )14. 鈺婷想在設為「標題及內容」版面配置的投影片中顯示公司的標誌, 她透過母片來插入該標誌圖片,但她插入圖片後,發現簡報中所有投 影片皆出現該張圖片,請問發生上述情形最可能原因為何? (A)她不小心將圖片插入在「投影片母片」中 (B)簡報中的投影片,套用了兩種以上的版面配置 (C)簡報中並沒有設為「標題及內容」版面配置的投影片 (D)她不小心將圖片插入在「備忘稿」中。
- ( C )15. 麗美發現電腦中,有兩份簡報套用相同的佈景主題,但這兩份簡報中 的標題、內文字、背景等色彩卻不一樣,請問發生此種情形,最可能 的原因為下列何者? (A)電腦中毒 (B)有一份簡報被設定為唯讀 (C)兩份簡報所套用的色彩配置不同 (D)簡報資料毀損。

### 二、實作題(每題10分)

1. 開啓檔案 "ex07a.pptx" 修改母片樣式,完成如下圖的結果後,將檔案另存 "ans07a.pptx"。

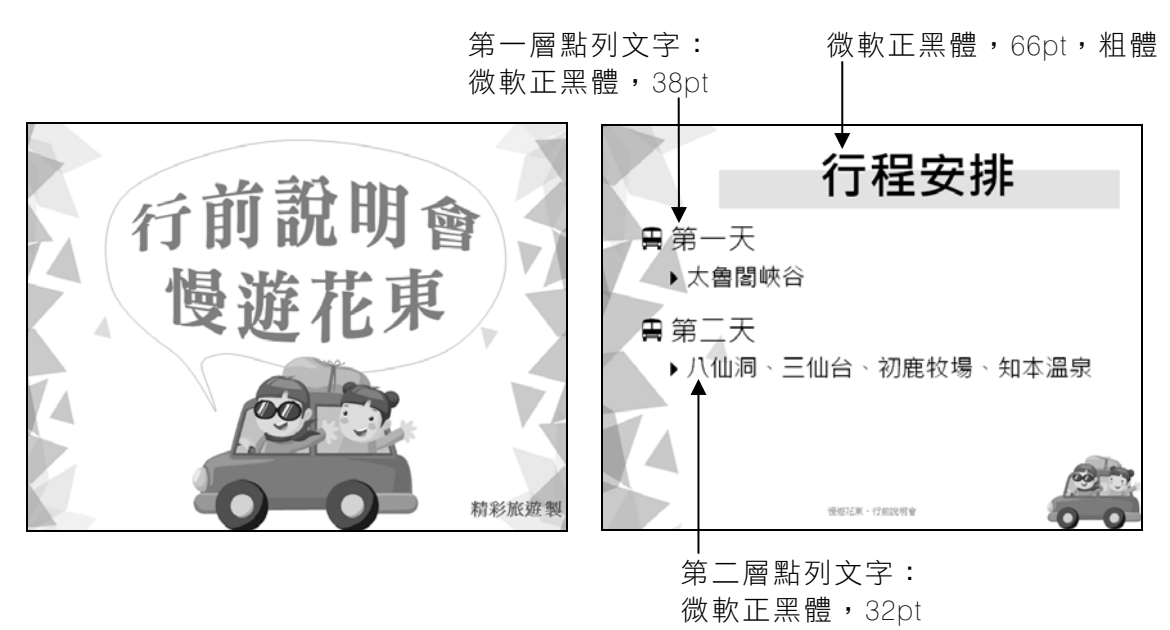

- 提示: (1) 複製第1張投影片中的「汽車」圖片
	- (2) 在檢視的母片檢視區,按投影片母片鈕,將汽車圖案貼在標題及 內容 版面配置的右下角,並參考成果圖(右)調整圖案的大小
	- (3) 參考成果圖(右)設定投影片母片中的文字樣式
	- (4) 選取第一層點列文字,在當用的段落區,按 回 鈕,在前段欄輸 入 "30pt"
	- (5) 在常用的段落區,按項目符號鈕旁的倒三角形鈕,選項目符號及 編號
	- (6) 在項目符號及編號交談窗中,大小欄輸入 "125",並按自訂鈕, 接著在字型欄選擇 "Webdings", 在字元代碼欄輸入 "118",設定 第一層點列的項目符號為日
	- (7) 參照提示(6)將第二層點列項目符號設定為▶(字元代碼為 "52")
	- (8) 在投影片母片的關閉區,按關閉母片檢視鈕
	- (9) 在插入的文字區,按頁首及頁尾鈕,勾選頁尾核取方塊,並輸入 "慢游花東·行前說明會",再勾選標題投影片中不顯示核取方 塊,最後按全部套用鈕

請參考教資光碟所提供的 "ans\ans07a.pptx" 檔案。

#### ■ 精解說明

#### 一、選擇題

- 2. 按 日报纽可為文字加上項目符號; 按 2 纽,可用來清除字型格式; 佈景主題可套用至特定的投影片中。
- 5. S : 為文字加陰影; :增加縮排; :放大字型。

## 第八回 特效使用與簡報放映

### 範圍:第 8 章

#### 一、選擇題(每題6分) ※題號前標示有*\**,表示在本回最後有精解說明

#### 基本題

\* ( C )1. 在Microsoft PowerPoint中,下列圖示與說明的對照,何者錯誤? (A) : 第2張投影片被隱藏

(B) 市: 該張投影片設有動書效果

(C) : 該張投影片有插入影片

(D) :代表該物件所設定的動畫效果為第1個被播放。

\* ( B )2. 在Microsoft PowerPoint中檢視某一投影片時,動畫窗格顯示如下圖所 示,請依照該圖判斷下列敘述,何者錯誤?

- (A) 此投影片中共有4個動畫效果
- (B) 選編號2,並按 4 鈕,編號3會往上移一層
- (C) PowerPoint會依照圖中的編號1、2、3,依序播放物件的動畫

(D) 可分別設定每個動畫播放的時間長度。

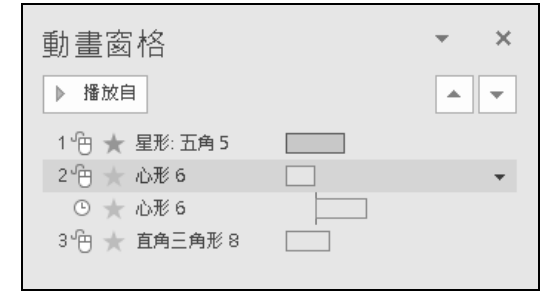

\* ( B )3. 映華在播放Microsoft PowerPoint簡報時,發現簡報中的影片檔案無法播 放,請問發生此種情形最可能的原因為何? (A)影片檔案是以內嵌的方式來插入至簡報中

(B)影片檔案的儲存位置已變更

(C)影片檔案的容量太大

(D)電腦的網路速度太慢。

#### \* ( A )4. 在Microsoft PowerPoint中,下列有關超連結的敘述,何者有誤?

- (A)可設定同一個連結標的,連結至不同的檔案
- (B)可設定連結至電腦中的某一檔案
- (C)可設定連結至特定網址
- (D)文字或圖片皆可設定超連結。

- (A)5. 在Microsoft PowerPoint中, 圖 動作按鈕預設的功能為何? (A)回到第一頁 (B)執行某個程式 (C)移至最後一頁 (D)移至下一頁。
- ( B )6. 如果簡報中有不需要放映的投影片,我們可以在該張投影片上按右 鍵,並選按下列哪一個選項,暫時將投影片隱藏起來? (A)剪下 (B)隱藏投影片 (C)刪除投影片 (D)發佈投影片。
- ( D )7. 若演講者無法親臨現場進行簡報,可利用Microsoft PowerPoint的哪一項 功能,事先錄製解說內容? (A)排練計時 (B)自訂放映 (C)投影片設計 (D)錄製投影片放映。
- ( C )8. 利用下列哪一個標籤,可更改每張投影片所需放映的時間? (A)動畫 (B)投影片放映 (C)轉場 (D)設計。
- ( A )9. 在列印簡報資料時,若要指定列印第1張至第3張與第5張投影片,應該 在投影片欄輸入? (A)1-3,5 (B)1~3,5 (C)1,3,5 (D)1-3-5。
- (A)10. 在檢視簡報中的第5張投影片時, 按F5鍵,會發生下列哪一種情形? (A)簡報從第1張投影片開始放映 (B)簡報從第5張投影片開始放映 (C)第5張投影片被設為隱藏
	- (D)切換至投影片瀏覽模式。
- \*(C)11. 下列有關Microsoft PowerPoint功能的敘述,何者有誤?
	- (A) 可將插入的影片檔案,設定僅播放局部片段
	- (B) 若有部分投影片不需要放映,可在進行簡報前,先將這些投影片隱 藏起來
	- (C) 若將某圖片的動畫播放時機設為「按一下時」,則該圖片的動畫效 果會與前動畫同時播放
	- (D) 講義模式可將多張投影片印在同一張紙上。
	- ( D )12. 在Microsoft PowerPoint放映簡報時,若要透過鍵盤上的按鍵來操作,下 列敘述何者有誤?
		- (A)按Esc鍵結束放映簡報
		- (B)按W鍵使螢幕變白
		- (C)按→鍵切換至下一張投影片
		- (D)按Enter鍵播放被隱藏的投影片。
	- (A)13. 小雪要到客戶公司提案,原先預計40分鐘的提案會議被臨時縮短為20 分鐘,小雪想將原先20頁的投影片內容在簡報時精簡為10頁,請問小 雪可以利用Microsoft PowerPoint的哪一項功能來達成? (A)自訂放映 (B)手動放映 (C)自動放映 (D)按F5鍵放映。

#### 情境素養題

(B)14. 明儀在簡報中加入頁碼,但因為簡報第一張是封面頁,他希望頁碼是 從第二張目錄頁開始編號(如下圖),請問他該怎麼做? (A)設定投影片編號的起始值為1,且標題投影片中不顯示頁首頁尾 (B)設定投影片編號的起始值為0,且標題投影片中不顯示頁首頁尾 (C)設定投影片編號的起始值為1,且標題投影片中要顯示頁首頁尾 (D)設定投影片編號的起始值為0,且標題投影片中要顯示頁首頁尾。

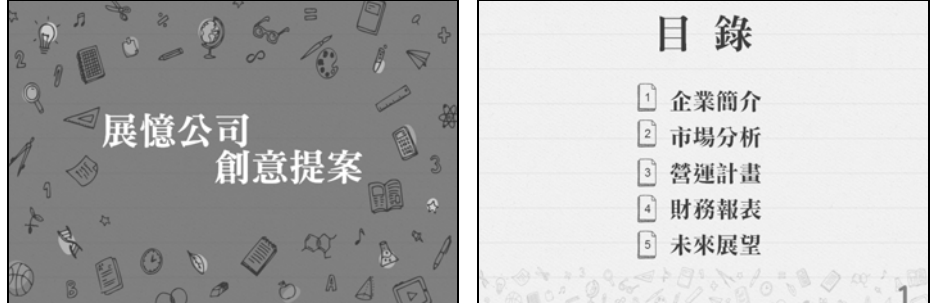

(D)15.威德在旅行社擔任領隊,出發前的行前說明會,他想透過Microsoft PowerPoint模擬行程路線的動畫,請問他最可能是利用下列哪一項功能 來達成? (A)投影片轉場特效 (B)佈景主題

(C)SmartArt圖形

(D)移動路徑。

### 二、實作題(每題10分)

1. 開啟檔案 "ex08a.pptx",為簡報中的文字設定超連結,連結至對應的投影 片,再為投影片設定轉場效果與動畫。完成如下圖結果後,將檔案另存為 "ans08.pptx"。

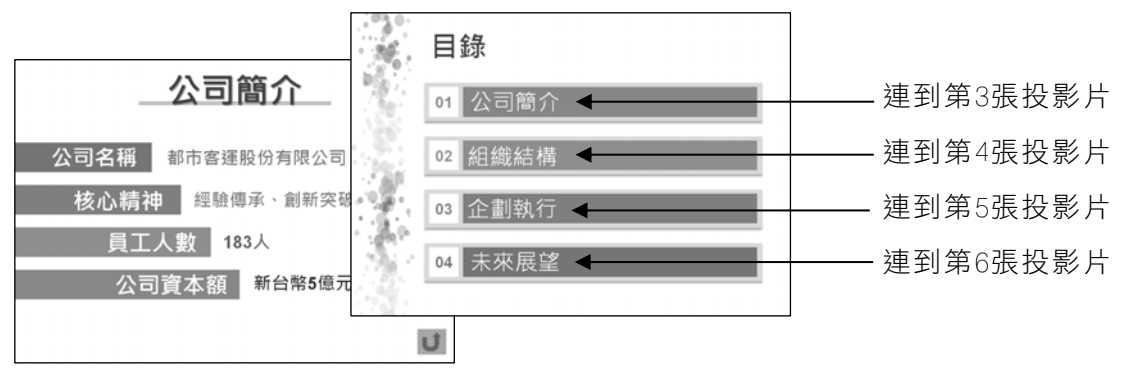

- 提示: (1) 選取第2張投影片中的 "公司簡介" 文字方塊, 在插入的連結 區,按連結鈕,按這份文件中的位置鈕,選3.公司簡介,以連結 至第3張投影片
	- (2) 參照提示(1)的操作方法及成果圖,設定其他文字方塊的超連結
	- (3) 選取第3張投影片,在插入的圖例區,按圖案鈕,選動作按鈕: 返回,在投影片右下角拉曳出一個動作按鈕,設定按一下滑鼠可 返回至2.目錄,最後按確定鈕
	- (4) 利用複製貼上的技巧,將提示(3)所製作的動作按鈕,複製到第 4~6張投影片中
	- (5) 選取第3張投影片中的 "公司名稱…" 群組物件, 在動畫的動畫 區,選飛入,按效果選項鈕,選自右
	- (6) 參照提示(5)的操作方法,設定其他群組物件的動畫,並按預存時 間區的開始下拉式方塊,選接續前動畫
	- (7) 選取第7張投影片,在轉場的切換到此投影片區,按其他鈕 , 展開轉場效果列示窗,選門

請參考教資光碟所提供的 "ans\ans08a.pptx" 檔案。

■ 精解說明

#### 一、選擇題

- 1. 第三:該張投影片有插入聲音檔案。
- 2. 選編號2,並按 鈕,編號2會往上移一層。
- 3. 表示此影片是以「連結」的方式插入,因此若來源影片的儲存位置有異動,投影片中 的影片也要更改才能播放。
- 4. 一個連結標的,只能連結至一個檔案。
- 11. 若將某圖片的動畫播放時機設為「按一下時」,則該圖片的動畫效果會與在使用者按 一下滑鼠後才播放。

## 第九回 認識電子試算表軟體

### 範圍:第 9 章

一、選擇題(每題6分) ※題號前標示有*\**,表示在本回最後有精解說明

#### 基本題

- \* ( D )1. 下列何者不是常見的電子試算表軟體? (A)Calc (B)Numbers
	- (C)Excel (D)Writer。
	- ( B )2. 在Microsoft Excel儲存格中輸入下列哪些類型的資料,其預設為靠右對 齊? a.文字 b.數值 c.日期 d.時間 e.含數值的文字 (A)abc (B)bcd (C)cde (D)ae。

( B )3. 在Microsoft Excel中進行下列哪一項操作,可將儲存格A1及D1的資料 以兩行呈現(如下圖所示)? (A)設定自動換列  $(B)$ 按 $Alt +$  Enter鍵 (C)按跨欄置中鈕 (D)按Delete鍵。

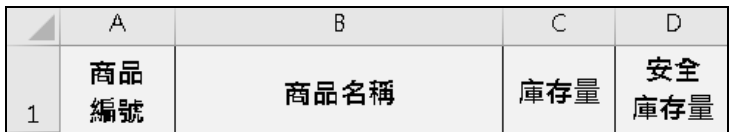

(D)4. 在儲存格A1中輸入 "1"後,按住Ctrl鍵不放,再拉曳填滿控點至儲存 格A50,則儲存格A50會顯示下列哪一個資料?

(A)A50 (B)A1 (C)1 (D)50。

( B )5. 利用填滿控點填入順序性資料時,若不希望套用來源儲存格的格式, 可透過下列哪一個按鈕來達成?

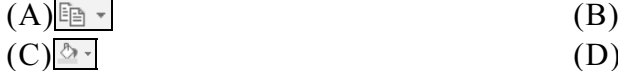

 $(D)$   $\mapsto$   $\circ$ 

(B)6. 在Microsoft Excel中,若想刪除不需使用的工作表,該如何操作? (A)選取整個工作表,按Delete鍵 (B)在工作表索引標籤上按右鍵,選按『刪除』選項 (C)在常用標籤,按刪除鈕 (D)在資料標籤,按清除鈕。

( D )7. 在工作表標籤上按右鍵後,無法進行下列哪一項操作? (A)插入新工作表 (B)更改工作表名稱 (C)為工作表標籤套用色彩 (D)為工作表插入註解。

( B )8. 在Excel工作表中,要如何辨識哪一個儲存格中有插入註解? (A)儲存格右上角顯示文字 "註解" (B)儲存格右上角顯示 "紅色三角形" (C)儲存格的外框會改以紅色呈現 (D)儲存格的外框會改以虛線呈現。

- \* ( A )9. 下列有關儲存格欄寬及列高的敘述,何者正確? (A)雙按C欄與D欄之間的框線可調整C欄的欄寬 (B)當儲存格內容顯示為 "####",表示列高高度不足 (C)Excel會依儲存格內容自動調整欄寬 (D)雙按第5列的上框線,可讓Excel自動調整第5列的列高。
	- ( D )10. 要為儲存格套用粉紅色的背景色彩,必須在設定儲存格格式交談窗的 哪一個標籤中設定?
		- (A)數值
		- (B)對齊方式
		- (C)外框
		- (D)填滿。
	- ( D )11. 若儲存格A1內的資料為 "4.88",選取儲存格後按哪一個按鈕,可讓儲 存格A1顯示的資料變成 "4.9"?
		- $(A)$  (B)  $\%$   $(C)_{00}^{60}$   $(D)_{00}^{00}$   $\circ$
	- ( C )12. 在Excel中, 當輸入數值 "123456"後, 若希望該數值顯示為 "\$---------123,456", 且其中 "-" 符號的數量會隨著儲存格的寬度增減,請問該資 料的類別格式應如何設定?
		- $(A)$ \$---,###
		- $(B)$ \$-#,###
		- $(C)$ \$\*-#,###
		- $(D)$ \$\*-# $\circ$

(D)13. 在Excel工作表中,若要顯示已被隱藏的D欄,應如何操作?

- (A)選取C欄按右鍵,選取消隱藏
- (B)選取E欄按右鍵,選取消隱藏
- (C)選取整張表格按右鍵,選取消隱藏
- (D)選取C、E欄按右鍵,選取消隱藏。

#### 情境素養題

(B)14. 信一藥妝店利用Microsoft Excel管理商品庫存,請問哪一項功能可在儲 存格B3~B11中加入橫條的圖示(如下圖所示)?

(A)套用填滿效果 (B)設定格式化的條件

(C)套用佈景主題 (D)設定跨欄置中。

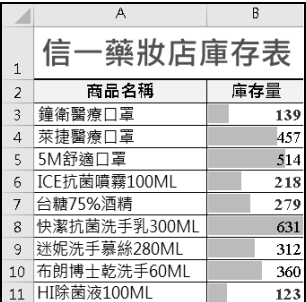

( C )15. 泊宇公司員工人數超過500人,人事部Amy利用Microsoft Excel在瀏覽 員工資料時,發現工作表內容向下移動後,即無法顯示員工資料的表 頭,請問Amy可以利用下列哪一種功能固定標題列?

(A)列印標題

(B)隱藏欄列

(C)凍結窗格

(D)自動格式設定。

### 二、實作題(每題10分)

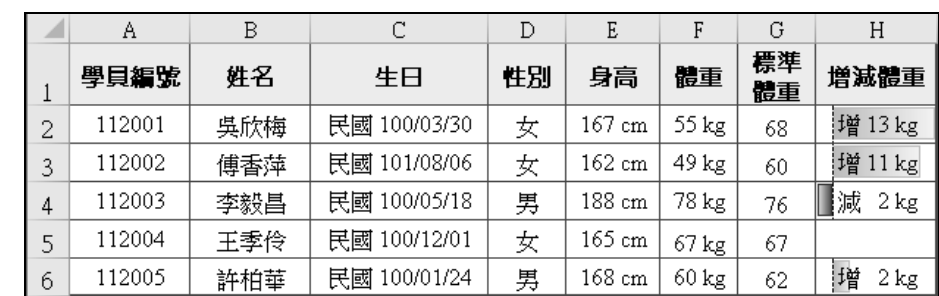

1. 開啓檔案 "ex09a.xlsx", 依照提示內容,完成如下圖的結果後,將結果另存 為 "ans09a.xlsx"。

- 提示:(1) 選取儲存格A1~H1,在**常用的對齊方式**區,按置中鈕
	- (2) 在儲存格A2輸 入 "112001",利用拉曳填滿控點,並搭配按Ctrl 鍵,在儲存格A3~A6分別填入 "112002"~"112005"
	- (3) 選取儲存格A1~H1, 在常用的字型區, 按填滿色彩鈕旁的倒三 角形鈕,選橙色, 輔色6, 較淺80%
	- (4) 選取儲存格A1~H6,在**常用**的**字型**區,按**框線**鈕旁的倒三角形 鈕,選其他框線
	- (5) 在線條的樣式列示窗,選左邊第7個,按色彩下拉式方塊,選紫 色, 按內線鈕;在線條的樣式列示窗, 選右邊第5個, 按外框鈕

(6) 利用在常用的數值區,按 回 鈕,在數值標籤的類別列示窗,選 自訂,設定下列欄位的資料類別:  $\pm \boxdot \rightarrow gg$  e/mm/dd 身高→# "cm" 體重→# "kg" 增減體重→"增 "??" kg"減 "??" kg" (設定「增減體重」欄位的內容為正數時,顯示 "增 xx kg";若 為負數,則顯示 "減 xx kg")

(7) 選取儲存格H2~H6, 在常用的樣式區, 按條件式格式設定鈕, 選資料橫條/橘色資料橫條漸層填滿效果

請請參考教資光碟所提供的 "ans\ans09a.xlsx" 檔案。

#### ■ 精解說明

#### 一、選擇題

- 1. Writer是LibreOffice套裝軟體中的文書處理軟體。
- 9. 當儲存格內容顯示為 "####",表示欄寬不足; Excel不會自動調整欄寬; 雙按第5列的上框線,可讓Excel自動調整第4列的列高。

## 第十回 公式與函數的使用

### 範圍:第 10 章

一、選擇題(每題6分) ※題號前標示有*\**,表示在本回最後有精解說明

#### 基本題

- (D)1. Microsoft Excel中的運算符號^,代表的意義為何? (A)括號 (B)字串連接 (C)百分比 (D)次方。
- \* ( C )2. 假設儲存格A1=10、A2=A,在儲存格A3輸入公式「=A1+A2」,則儲 存格A3會顯示下列何者? (A)10A (B)A10 (C)#VALUE! (D)####### 。
	- (A)3. Microsoft Excel的自動計算功能,其運算結果會顯示在? (A)狀態列 (B)資料編輯列 (C)A1儲存格 (D)名稱方塊。
	- ( A )4. 假設儲存格A1=7、B1=8,在儲存格C1中輸入公式 「=(10+A1)-2\*B1&"元"」,請問儲存格C1的結果為何? (A)1元 (B)15元 (C)26元 (D)120元。
	- ( B )5. 在Microsoft Excel的工作表中,若儲存格C1存放公式「=A\$1+\$C2」, 將此儲存格複製後貼到儲存格D3,則儲存格D3的公式為?  $(A)=B$1+D$2 (B)=B$1+$C4 (C)=B$1+D$2 (D)=B$1+$C3<sup>o</sup>$

\* ( B )6. 假設儲存格A1的公式為「=[活頁簿2]業績!\$A\$5」,請問以下有關這個 公式的敘述,何者錯誤? (A)活頁簿2是指參照的活頁簿檔名 (B)"業績" 代表儲存格A5被使用者定義的名稱 (C)\$A\$5是指參照的儲存格位址 (D)\$A\$5為絕對參照位址。

- \* ( B )7. 在Microsoft Excel中,關於「儲存格位址」的敘述,下列何者錯誤? (A)若要設定絕對參照位址需在欄名或列名前加上「\$」符號 (B)設定相對參照位址的欄或列,在複製公式時不會被改變其位址 (C)儲存格位址的表示法為「欄名:列號」 (D)按F4鍵可為函數中的儲存格位址加上「\$」符號。
	- (A)8. 若欲求儲存格A1到F1的平均值,並將此值填入G1,則應該在儲存格G1 內輸入下列哪一項公式?
		- $(A)=AVERAGE(A1:F1)$   $(B)=AVERAGE(A1:G1)$ (C)=AVERAGE(A1-F1) (D)=SUM(A1:G1) / 6。

\* (D ) 9. 當儲存格A1=20、B1=65,在儲存格C1輸入公式 「=IF(A1>B1,A1,SUM(A1:B1))」,則儲存格C1運算結果爲何?  $(A)20 \t(B)45 \t(C)65 \t(D)85$ 

( D )10. 在下方的Microsoft Excel表格中,若在儲存格C1輸入公式 「=VLOOKUP("Excel",A1:B3,1)」,則儲存格C1運算結果為何?

 $(A)1 \quad (B)2 \quad (C)3 \quad (D)$ Excel  $\circ$ 

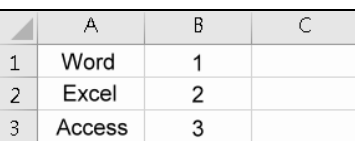

\* ( C )11. 在 Microsoft Excel中, 儲存格A1到A5的值分別為63、72、22、81、 60,在儲存格B1中輸入公式「=SUMIF(A1:A5,">60")」,則該公式計算 值為何?

(A)3 (B)4 (C)216 (D)276。

( B )12. 在Microsoft Excel中,假設儲存格A1、B1及C1的內容分別為12、46、 37,請問下列公式執行後,何者結果為 "96"?

 $(A)=SUM(A1,C1)+AVERAGE(A1:B1)$ 

 $(B)=(C1-A1)*2+B1$ 

 $(C)=A1+B1\&C1$ 

 $(D)=SUM(A1:C1)$ 

(B)13. 下列有關Microsoft Excel的敘述,何者錯誤?

(A)在輸入公式時,按F4鍵可切換儲存格位址的參照方式

(B)MAX(5,7,MID(25647,3,1))的結果等於576

(C)DATEDIF()函數可用來計算兩個日期之差

(D)公式 "=A1+B1+C1+D1+5" 等同函數 "=SUM(A1:D1)+5"。

#### 情境素養題

( C )14. 博恩在想利用Microsoft Excel為客戶建立產業類別代號,主管告訴博 恩,客戶資料中的客戶編號前2碼即為產業類別(如客戶編號F1開頭的 客戶即為批發業),請問博恩可以使用下列哪一個函數來幫助他快速 建立產業類別代號?

 $(A)$ MAX  $(B)$ MIN  $(C)$ MID  $(D)$ INT  $\circ$ 

( A )15. 燦城透過Microsoft Excel統計分店在5月份的業績,若他想得知業績高 於100萬元的業務總人數,請問他可以利用下列哪一個函數來統計? (A)COUNTIF() (B)VLOOKUP()  $(C)$ ROUNDUP $()$  (D)DATEDIF $()$ 

### 二、實作題(每題10分)

1. 開啟檔案 "ex10a.xlsx",依照提示內容,在Excel工作表中輸入公式與函數, 完成如下圖的結果後,將結果另存為 "ans10a.xlsx"。

> 總人數=各部門人數加總  $BD = \bigcap_{\{x: |A| \leq 1\}} B$

日期=電腦系統日期  $\overline{p}$ 

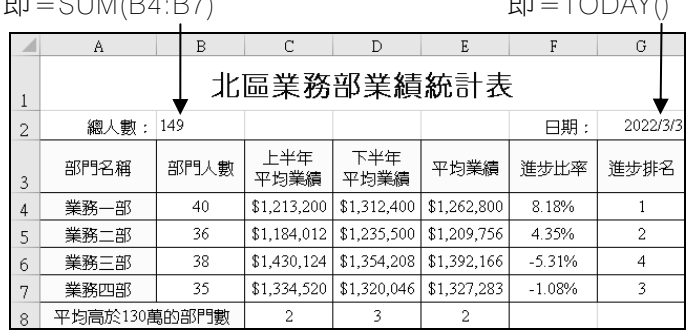

- 提示: (1) 參照成果圖使用SUM及TODAY函數, 計算總人數與顯示電腦系 統日期
	- (2) 使用AVERAGE函數,計算「平均業績」欄位
	- (3) 使用公式計算「進步比率」欄位(進步比率=(下半年平均業績-上 半年平均業績)/上半年平均業績),例如F4=(D4-C4)/C4
	- (4) 選取儲存格F4~F7,在當用的數值區,按 回 鈕,在數值標籤的 類別列示窗,選百分比,在小數位數欄輸入 "2"
	- (5) 使用 RANK 函數, 依進步比率計算各部門進步排名, 例如: G4=RANK(F4,\$F\$4:\$F\$7)
	- (6) 使 用COUNTIF函數,分別計算上半年平均業績、下半年平均業 績、平均業績高於130萬的部門數,例如: C8=COUNTIF(C4:C7,">1300000")

請參考教資光碟所提供的 "ans\ans10a.xlsx" 檔案。

#### ■ 精解說明

#### 一、選擇題

- 2. 在進行加總運算時,公式中所參照的儲存格資料若有文字資料,即會顯示 "#VALUE!" 錯誤訊息,表示公式內有不正確的儲存格。
- 6. "業績" 代表活頁簿2中,工作表的名稱。
- 7. 絕對參照位址的欄或列,在複製公式時不會被改變其位址。
- 9. B1未大於A1,因此將A1與B1相加得85。
- 11. 將A1~A5中大於60的值加總得216。

# 第十一回 統計圖表的製作與編修

### 範圍:第 11 章

#### 一、選擇題(每題6分) ※題號前標示有*\**,表示在本回最後有精解說明

#### 基本題

36

( C )1. 下圖為某2種品牌健康食品的營養分析圖,請問該圖屬於哪一種圖表類 型? (A)折線圖 (B)圓形圖 (C)雷達圖 (D)股票圖。

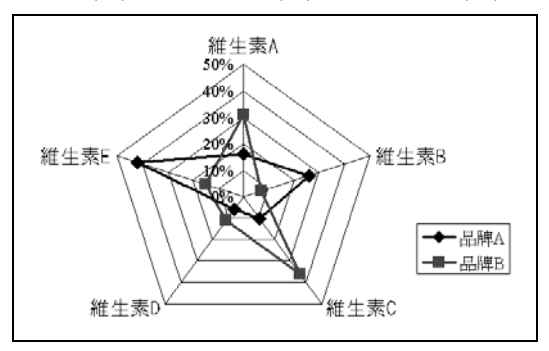

- ( B )2. Microsoft Excel軟體不支援下列何種圖表類型? (A)橫條圖 (B)甘特圖 (C)直條圖 (D)圓形圖。
- \* (B) 3. 下列有關Microsoft Excel圖表的敘述,何者有誤? (A)統計5G通訊設備的市佔率,適合使用圓形圖呈現 (B)折線圖可用來分析股市的走勢,又稱為K線圖 (C)利用走勢圖功能,可在儲存格中建立直條圖 (D)建立圖表前須先選取資料來源。
	- ( C )4. 下列何者不能做為走勢圖的圖表類型? (A)折線圖 (B)長條圖 (C)圓形圖 (D)輸贏分析。
	- ( D )5. 若要將原存放於工作表中的圖表,改存放在新的工作表中,須透過 『圖表工具設計』標籤中的哪一個功能來達成? (A)選取資料 (B)快速版面配置 (C)圖表樣式 (D)移動圖表。
	- ( A )6. 在建立圖表後若發現選擇了不適合的圖表類型,使用下列哪一項功能可 以快速調整? (A)選取圖表,在圖表工具設計的類型區,按『變更圖表類型』 (B)在圖表中的數值座標軸上按右鍵,選『座標軸格式』,按座標軸選項

(C)在資料數列上按右鍵,選『資料數列格式』,按數列選項

(D)在圖表中的資料數列上按右鍵,選『資料標籤格式』,按標籤選項。

- (B) 7. 將圖表標題的字型設定為 "華康中黑體"後,再選取圖表區,按字型下 拉式方塊,選標楷體,則圖表的標題字型會以下列哪一種字體來呈現? (A)華康中黑體 (B)標楷體 (C)新細明體
	- (D)細明體。
- ( B )8. 在Microsoft Excel中,若希望橫條圖的每個資料數列上,都顯示該數列 所代表的名稱,則須設定資料標籤包含以下哪一項資料? (A)儲存格的值 (B)數列名稱 (C)值 (D)圖例符號。
- (A)9. 下列有關Microsoft Excel立體圖表的敘述,何者有誤? (A)可透過拉曳來旋轉圖表的角度 (B)可設定圖表不顯示圖例 (C)可更改圖表的上下仰角角度
	- (D)可透過拖曳來更改圖表物件的位置。
- (D)10. Microsoft Excel中,關於「圖表」的敘述,下列何者錯誤?
	- (A)可在圖表上顯示圖例
	- (B)可將直條圖和折線圖混合使用
	- (C)可修改折線圖中的每一個資料數列標記的樣式
	- (D)圓形圖可設定多組資料數列。
- \* ( D )11. 透過圖表區格式工作窗格,可調整立體圖表的角度,請問下列哪一個 選項可以調整圖形的仰角?
	- (A)X軸旋轉
	- (B)Y軸旋轉
	- (C)Z軸旋轉
	- (D)透視圖。
	- ( D )12. 君姍班上以「防疫自主學習」的議題舉辦辯論比賽,若要將投票結果 以Excel圖表呈現,應選用哪一類型的圖表,最能反映出不同意見的佔 比?
		- (A)折線圖 (B)雷達圖 (C)XY散佈圖 (D)圓形圖。
	- ( A )13. 在Microsoft Excel環境中,下列哪一種圖表只適用在「僅有一個資料數 列」的情況?
		- (A)圓形圖 (B)環形圖 (C)雷達圖 (D)直條圖。

#### 情境素養題

38

(B)14. 凱文利用Microsoft Excel製作專案報告所需的圖表,若他只想單獨列印 圖表,不含工作表資料,應诱渦下列哪一個操作來達成? (A)選按『檔案/列印』選項 (B)先選取圖表,再選按『檔案/列印』選項 (C)在圖表上按右鍵,選按『移動圖表』選項 (D)選取製作圖表的資料來源,選按『檔案/列印』選項。 ( C )15. 玉芳利用Microsoft Excel製作店面每月銷售長條圖時,將圖表的數值座 標軸刻度最大值設定為500、 最小值設定為0、主要刻度間距設定為 100,但設定後,圖表的刻度卻顯示0、1、2、3、4、5,請問發生上述 情形,最可能原因為何? (A)圖表太小,以致於無法完整顯示刻度標籤 (B)圖表刻度的字型大小超過標題字型的大小 (C)她不小心將圖表刻度設定以 "百" 為單位 (D)她不小心將圖表刻度的資料類別設定為數值。

### 二、實作題(每題10分)

1. 開啟檔案 "ex11a.xlsx",依照提示內容製作庫存量統計圖,完成如下圖的結 果後,將結果另存為 "ans11a.xlsx"。

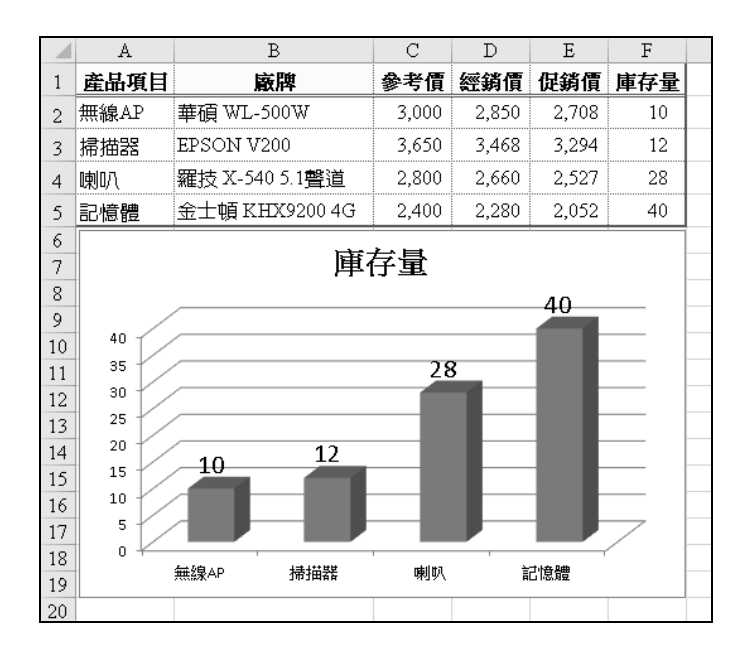

- 提示:(1) 選取儲存格A1~A5,按住Ctrl鍵,再選取儲存格F1~F5
	- (2) 在插入的圖表區,按插入直條圖或橫條圖鈕, 選立體群組直條 圖,拖曳圖表外框以調整位置
	- (3) 在圖表工具設計的圖表版面配置區,按新增圖表項目鈕,選圖例/ 無
	- (4) 在圖表工具設計的圖表版面配置區, 按新增圖表項目鈕, 選資料 標籤/其他資料標籤選項,在資料標籤格式工作窗格,勾選標籤 包含值
	- (5) 選取資料標籤, 在常用的字型區, 按字型大小下拉式方塊, 選16

(6) 選取圖表標題, 在常用的字型區, 按字型大小下拉式方塊, 選18 請參考教資光碟所提供的 "ans\ans11a.xlsx" 檔案。

■ 精解說明

#### 一、選擇題

- 3. 股票圖又稱為K線圖,可用來分析股市的走勢。
- 11. 透過圖表區格式工作窗格,可設定立體圖表的透視圖,以調整圖形的仰角。

## 第十二回 資料的整理與分析

### 範圍:第 12 章

一、選擇題(每題6分) ※題號前標示有*\**,表示在本回最後有精解說明

#### 基本題

40

( B )1. 在Microsoft Excel中,利用下列哪一項功能可以將工作表中的資料由小 至大依序排列?

(A)驗證 (B)排序 (C)篩選 (D)插入圖表。

- ( C )2. 若想利用Microsoft Excel將銷售資料依月份排序(從一月至十二月), 可如何設定?  $(A)$ 按  $\boxed{3}$  鈕排序  $(B)$ 按  $\boxed{4}$  鈕排序 (C)透過『自訂清單』排序 (D)以多個欄位來排序。
- (A)3. 為了避免使用者輸入不合理的資料(如在手機號碼欄輸入中文字), 可透過Microsoft Excel的哪一項功能來設定? (A)資料驗證 (B)資料剖析 (C)進階篩選 (D)自動篩選。
- ( A )4. 利用Microsoft Excel的進階篩選功能來篩選所需的資料時,若希望篩選 出同時符合多個條件的資料,必須如何輸入篩選準則? (A)將所有條件輸入至同一列 (B)將所有條件輸入至不同列 (C)將所有條件輸入至不同的工作表 (D)將所有條件輸入在不同的活頁簿。
- ( B )5. Microsoft Excel的哪一個功能可將工作表中的資料,依照特定的條件, 過濾出使用者所需的資料,例如找出公司年資大於5年者? (A)小計 (B)資料篩選 (C)驗證 (D)資料剖析。
- (D)6. 按自動篩選鈕後,若沒有適合的篩選準則,可選按下列哪一個選項來 設定篩選條件?

(A)全選 (B)數字篩選/前10項 (C)數字篩選/後10項 (D)數字篩選/自訂篩選。

( C )7. 利用Microsoft Excel的哪一項功能,可以快速地將相同的資料自動歸類 進行加總、平均等運算處理? (A)排序 (B)驗證 (C)小計 (D)篩選。

\* ( D )8. 下列有關「小計」功能的敘述,何者有誤?

(A) 設定「每組資料分頁」功能,Microsoft Excel會自動在每組資料的下 方插入分頁線

(B) 表示該層級的明細資料都已顯示

- (C) 小計功能提供有加總、最大值、最小值等函數可使用
- (D) 按全部移除鈕會將所有小計資料及原資料內容一併移除。
- ( B )9. 若想讓列印的資料置於紙張正中央,我們可以在版面設定交談窗的哪 一個標籤中進行設定?

(A)頁面 (B)邊界 (C)頁首/頁尾 (D)工作表。

- ( D )10. 為了便於讀者閱讀,如果資料的筆數較多需要列印多頁時,我們可以 在版面設定交談窗的哪一個標籤中設定每一頁都顯示標題?
	- (A)頁面 (B)邊界 (C)頁首/頁尾 (D)工作表。
- (D)11. 在列印Microsoft Excel工作表時,如果想讓每一頁可容納的資料變多, 除了改變文字的大小之外,還可以利用下列哪一種方法? (A)設定列印的資料垂直置中 (B)設定頁首/頁尾 (C)設定跨頁標題重複列印 (D)縮小頁面邊界。
- ( C )12. 若要設定文件中的第1、3、5、…頁與第2、4、6、…頁的「頁首」內 容不同,應利用「頁首及頁尾工具設計」標籤中哪一個功能來設定? (A)首頁不同 (B)對齊頁面邊界 (C)奇偶頁不同 (D)移至頁首。

( B )13. 在分頁預覽模式下,列印範圍會以什麼形式呈現? (A)以紅色實線框起來 (B)以藍色實線框起來

(C)以紅色虛線框起來 (D)以藍色虛線框起來。

#### 情境素養題

( B )14. 智源印出進貨清單後,發現清單的內容與頁首的更新日期文字疊印在 一起(如下圖矩形標示處),請問他該怎麼做,才能避免這類問題發 生?

(A)將上邊界的距離調小

(B)將頁首與頁緣的距離調小

- (C)將上邊界與頁緣距離、頁首與頁緣的距離設定成相同
- (D)設定工作表的起始頁碼。

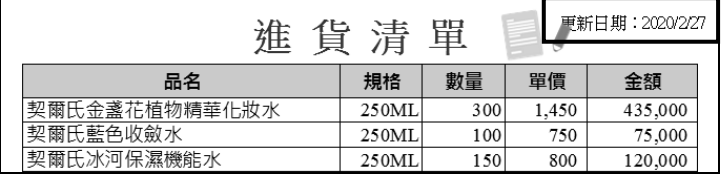

( A )15. 小玉將報表列印出來後,發現每一頁的頁尾右側皆顯示 "列印日期: 2022/02/03",表示該文件在頁尾交談窗中已輸入下列何者? (A)列印日期:&[日期]

- (B)列印日期:+[日期]
- (C)列印日期:&YYYY/MM/DD
- (D)列印日期:列印日期:+YYYY/MM/DD。

### 二、實作題(每題10分)

42

1. 開啟檔案 "ex12a.xlsx",依照提示內容,利用排序、篩選等功能,完成如下 圖的結果後,將結果另存為 "ans12a.xlsx"。

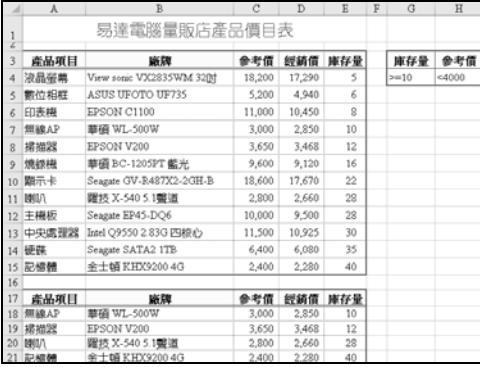

- 提示: (1) 選取儲存格A3, 在資料的排序與篩選區, 按排序鈕, 按排序方式 下拉式方塊,選庫存量,按排序對象下拉式方塊,選儲存格值, **按順序下拉式方塊,選最小到最大** 
	- (2) 按新增層級鈕,參照提示(1),設定參考價以遞增排序
	- (3) 在儲存格G4輸入 ">=10"、儲存格H4輸入 "<4000"
	- (4) 在資料的排序與篩選區,按進階鈕,點選將篩選結果複製到其他 地方選項按鈕,並設定篩選條件: 資料範圍→ \$A\$3:\$E\$15 準則範圍→ \$G\$3:\$H\$4 (以篩選出庫存量>=10、參考價<4000的產品資料)

複製到→\$A\$17

請參考教資光碟所提供的 "ans\ans12a.xlsx" 檔案。

- 精解說明
- 一、選擇題
	- 8. 按全部移除鈕會還原至原資料內容。

## 第十三回 試算表的應用與管理

### 範圍:第 13 章

#### 一、選擇題(每題6分) ※題號前標示有*\**,表示在本回最後有精解說明

#### 基本題

- ( D )1. 若要依照不同需求,將大量資料中的欄位內容設定為表格的欄、列、 值等內容,並依資料摘要彙整成所需的圖、表,可利用Microsoft Excel 的哪一個功能來達成? (A)篩選 (B)資料驗證 (C)SmartArt圖形 (D)樞紐分析表。
- \* ( C )2. 下列有關「樞紐分析」功能的敘述,何者有誤? (A)在樞紐分析表欄位清單工作窗格中,以拖曳方式,可新增或刪除欄位 (B)修改樞紐分析表中的資料,樞紐分析圖會跟著調整 (C)在建立樞紐分析表時,預設是以「平均值」方式來統計資料 (D)樞紐分析表可放置在已經存在的工作表中。
	- ( A )3. 下列何者為Microsoft Excel活頁簿檔案預設的格式?
		- $(C)$ txt  $(D)$ pdf。

 $(A)$ xlsx  $(B)$ xltx

- ( C )4. 在Microsoft Excel的「一般選項」交談窗中,進行下列哪一項操作,可 取消活頁簿的保護密碼? (A)將保護密碼改為 "1111"
	- (B)在保護密碼欄輸入半形空格
	- (C)刪除保護密碼欄中原輸入的密碼
	- (D)勾選建議唯讀核取方塊。
- ( C )5. 在Microsoft Excel中進行哪一種設定,可讓未擁有密碼的使用者,只能 瀏覽活頁簿中所有工作表的資料,但無法進行資料的編修? (A)保護密碼 (B)保護單一工作表密碼 (C)防寫密碼
	- (D)取消保護工作表密碼。

( C )6. 在Microsoft Excel中,要將目前編輯的工作表加上保護密碼,可利用下 列哪一個功能來完成?

(A)開新檔案 (B)開啟舊檔

(C)保護工作表 (D)允許使用者編輯範圍。

數位科技應用(上)習作本

44

- ( C )7. 在Microsoft Excel中,將儲存格A1~C10設定成允許使用者編輯的範 圍,其功用為何? (A)取消活頁簿的防寫密碼 (B)設定當以唯讀方式開啟活頁簿時,僅顯示儲存格A1~C10 (C)設定當開啟被保護的工作表時,儲存格A1~C10可以編修 (D)取消工作表的保護密碼。 ( B )8. 在Microsoft Excel的另存新檔交談窗中,按「工具」鈕選下列哪一個選 項,可將活頁簿設定為唯讀,讓知道密碼的人才可以修改內容? (A)內容 (B)一般選項 (C)壓縮圖片 (D)Web選項。 ( A )9. 將活頁簿儲存成下列哪一種檔案格式,可讓瀏覽者只能檢視工作表的 內容,但不能自行修改?  $(A)$ pdf  $(B)$ xlsx  $(C)$ txt  $(D)$ xltx  $\circ$ ( B )10. 假設某一工作表的A欄存放有會員的身分證統一編號,若想將身分證統 一編號中的每一碼,依序存放在相鄰的儲存格中,可利用 Microsoft Excel的哪一個功能來達成? (A)資料驗證 (B)資料剖析 (C)樞紐分析 (D)資料篩選。 ( C )11. 根據報導,國家檔案管理局所負責的電子公文交換系統遭到駭客入
	- 侵,並竊取機密公文資料。根據上述情境,若要針對機密公文的 Microsoft Excel檔設定密碼,使資料無法任意被開啟,應設定下列哪一 組密碼?
		- (A)防寫密碼 (B)防盜密碼

(C)保護密碼 (D)唯讀密碼。

- \*(C)12. 下列有關Microsoft Excel的敘述,何者有誤?
	- (A) 將活頁簿另存成html檔,可利用瀏覽器來開啟
	- (B) 巨集功能可將幾個連續的操作過程記錄下來並簡化成一個單一指令
	- (C) 將有圖表的活頁簿以副檔名txt儲存後,檔案中的圖表也會一併內嵌 至txt檔中
	- (D) 啟用巨集的活頁簿副檔名為xlsm。
	- ( B )13. Excel的巨集是使用哪一種程式語言編寫而成?
		- (A)Python
		- (B)Visual Basic
		- (C)JavaScript
		- $(D)C$

#### 情境素養題

- ( B )14. 明志建立樞紐分析表時,不小心將要設定為欄標籤的「部門名稱」, 設定成列標籤,請問他該怎麼做,才能以最有效率的方式修正該項錯 誤?
	- (A)重新建立樞紐分析表
	- (B)拖曳列標籤的「部門名稱」至欄標籤
	- (C)按 | x| 鈕, 關閉樞紐分析表欄位列視窗
	- $(D)$ 按 $C$ trl + Y鍵, 取消復原操作。
- ( C )15. 偉智為活頁簿設定「保護密碼」後,將檔案傳送給4個人,下列有關他 們的敘述,何者正確?
	- (A) 宜欣:「按唯讀鈕,可以看到活頁簿內容,但不能修改」
	- (B) 維倫:「只有活頁簿中的第1張工作表不能編修,其它工作表皆可 修改」
	- (C) 志宏:「需要輸入密碼,才能開啟檔案」
	- (D) 佩君:「輸入錯誤密碼3次,檔案會自動刪除」。

### 二、實作題(每題10分)

1. 開啟檔案 "ex13a.xlsx",依照提示內容,利用「樞紐分析」功能,建立樞紐 分析表,完成如下圖的結果後,將結果另存為 "ans13a.xlsx"。

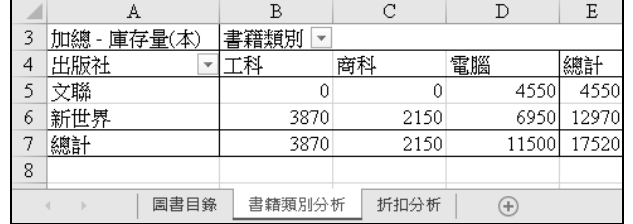

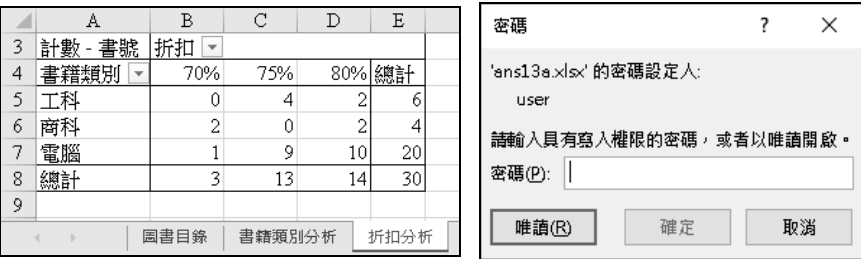

- 提示: (1) 在 插 入 的 表 格 區 , 按 樞 紐 分 析 表 鈕 , 確 認 表 格 / 範 圍 為 儲 存 格  $s$ A $s$ 2~ $s$ H $s$ 32, 點選新工作表選項按鈕
	- (2) 在樞紐分析表欄位工作窗格,將 "出版社" 拖曳至列;將 "書籍 類別"拖曳至欄;將 "庫存量(本)" 拖曳至值
	- (3) 在樞紐分析表任一儲存格上(如儲存格B5), 按右鍵, 選按『樞 紐分析表選項』選項,在若為空白儲存格,顯示欄輸入 "0"
	- (4) 雙按工作表名稱工作表1,將名稱更改為 "書籍類別分析"
	- (5) 參照提示(1)~(4)的操作方法,在新的工作表中建立如成果圖所 示的樞紐分析表,並將工作表名稱更改為 "折扣分析"
	- (6) 在工作表名稱圖書目錄上,按住滑鼠左鍵不放,拖曳工作表至書 籍類別分析工作表之前
	- (7) 選按『檔案/另存新檔』選項,按瀏覽鈕,按工具鈕,選一般選 項,在防寫密碼欄輸入密碼(如 "K8D95")

(8) 將檔案重新開啟,以測試防寫保護的設定是否已發生作用 請參考教資光碟所提供的 "ans\ans13a.xlsx" 檔案。

■ 精解說明

46

一、選擇題

- 2. 在建立樞紐分析表時,預設是以「加總」方式來統計資料。
- 12. txt檔只能儲存純文字,無法儲存圖表。